### ФЕДЕРАЛЬНОЕ ГОСУДАРСТВЕННОЕ АВТОНОМНОЕ ОБРАЗОВАТЕЛЬНОЕ УЧРЕЖДЕНИЕ ВЫСШЕГО ОБРАЗОВАНИЯ **«БЕЛГОРОДСКИЙ ГОСУДАРСТВЕННЫЙ НАЦИОНАЛЬНЫЙ ИССЛЕДОВАТЕЛЬСКИЙ УНИВЕРСИТЕТ» ( Н И У « Б е л Г У » )**

## ИНСТИТУТ ИНЖЕНЕРНЫХ ТЕХНОЛОГИЙ И ЕСТЕСТВЕННЫХ НАУК

## КАФЕДРА ПРИКЛАДНОЙ ИНФОРМАТИКИ И ИНФОРМАЦИОННЫХ ТЕХНОЛОГИЙ

## **РАЗРАБОТКА СРЕДСТВ ИНФОРМАЦИОННОЙ ПОДДЕРЖКИ ДЕЯТЕЛЬНОСТИ КОПИРОВАЛЬНОГО ЦЕНТРА «ТРИНИТИ-ПРИНТ»**

Выпускная квалификационная работа обучающегося по направлению подготовки 38.03.05 «Бизнес-информатика» заочной формы обучения, группы 07001255 Колесниковой Анны Константиновны

> Научный руководитель: старший преподаватель Резниченко О.С.

БЕЛГОРОД 2017

# **СОДЕРЖАНИЕ**

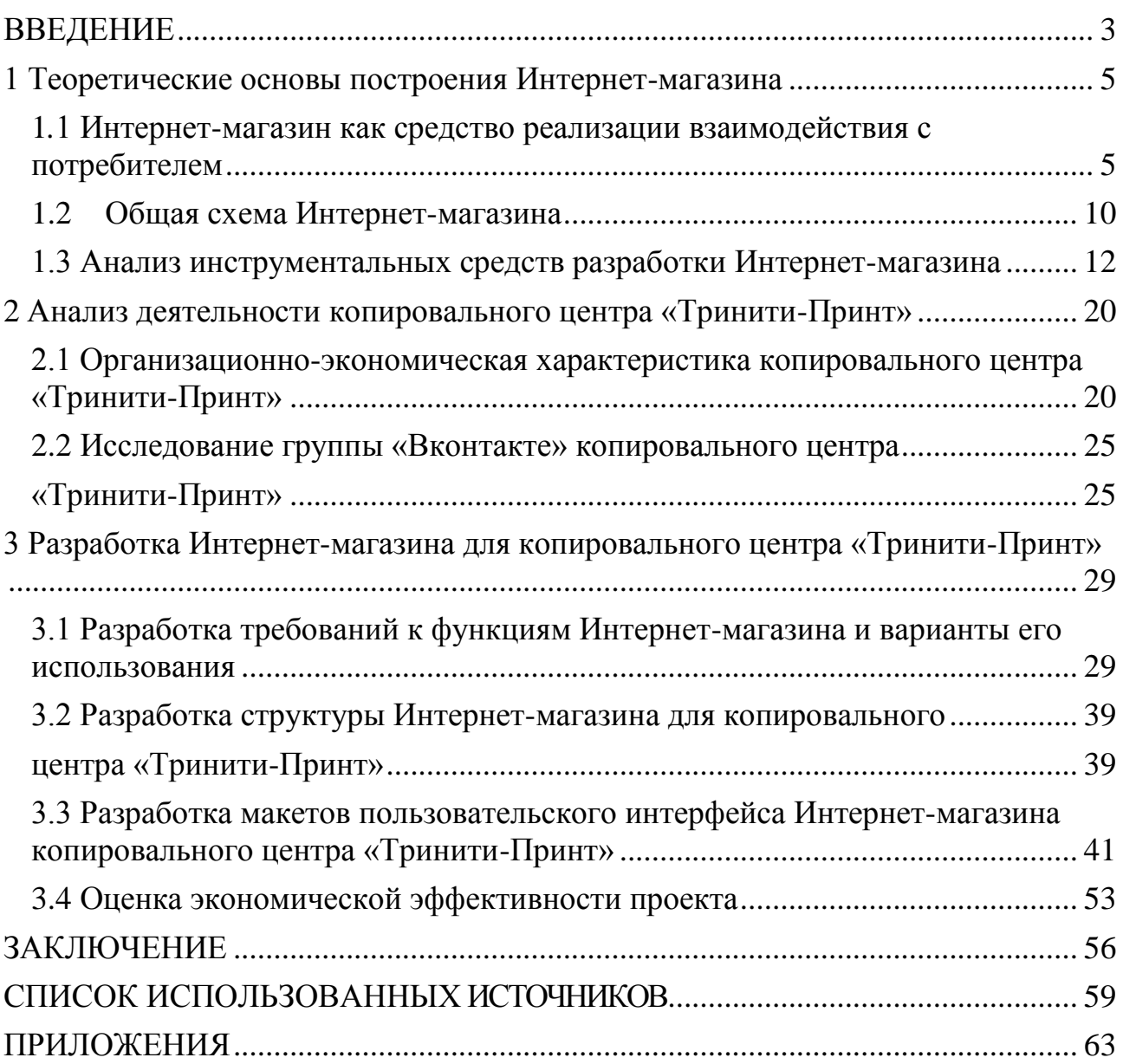

### **ВВЕДЕНИЕ**

<span id="page-2-0"></span>В настоящее время наиболее популярным видом виртуальной торговли является Интернет-магазин. Интернет-магазин обычно содержит наглядный и красочный каталог предоставляемых товаров, с их достаточным описанием и указанием цены, что позволяет заинтересовать потенциального покупателя, помочь ему сделать выбор и, в итоге, совершить покупку.

В наше время уже трудно представить самую обычную компанию без Интернет-сайта. Наличие у компании хорошего сетевого представительства не только усиливает положительный образ фирмы, но и говорит в пользу надежности и основательности компании, создает определенный имидж и впечатление.

Актуальность выпускной квалификационной работы заключается в том, что наличие информационной поддержки компании в виде Интернет-магазина, позволяет эффективно доводить свою информацию до клиентов и партнеров. Компания переходит на более высокий уровень развития своего бизнеса и делает свой ассортимент более доступным для широкого круга покупателей. Это является хорошим залогом в успешном развитии и дальнейшем продвижении компании, тем самым увеличивается объѐм продаж и возрастает имидж компании в целом.

Объектом исследования является копировальный центр «Тринити-Принт».

Предметом исследования являются средства информационной поддержки маркетинговой и торговой деятельности копировального центра «Тринити-Принт».

Целью исследования выпускной квалификационной работы является повышение эффективности деятельности копировального центра «Тринити-Принт» посредством расширения его представительства в сети Интернет и разработки Интернет-магазина.

Для достижения цели поставлены следующие задачи:

1) изучение теоретических основ построения Интернет-магазинов;

2) исследование деятельности копировального центра «Тринити-

Принт»;

3) исследование существующих средств информационной поддержки деятельности копировального центра «Тринити-Принт»;

4) разработка требований к структуре и функциям Интернет-магазина;

5) разработка Интернет-магазина для копировального центра

«Тринити-Принт»;

6) организационно-экономическое обоснование разработки Интернетмагазина.

В выпускной квалификационной работе использованы следующие методы:

1) исследование теоретических данных;

2) анализ;

3) разработка;

4) экономические расчеты.

Выпускная квалификационная работа состоит из введения, трех глав, заключения, списка использованных источников и приложений.

В первой главе рассматриваются основные понятия, структура, цели и преимущества Интернет-магазинов. Во второй главе проводится анализ организационной структуры существующей информационной поддержки копировального центра, выявление недостатков. В третьей главе разрабатывается структура и макеты пользовательского интерфейса Интернетмагазина, а также проведена экономическая оценка эффективности проекта.

<span id="page-3-0"></span>Практическая значимость проекта очевидна, разработанный Интернетмагазин позволит привлечь большую аудиторию дополнительных клиентов, повысить продажу товаров, увеличить потребность и спрос в предоставлении оказываемых услуг, а также увеличить прибыль в целом. Интернет-магазин обеспечивает широкую рекламу продукции компании.

### **1 Теоретические основы построения Интернет-магазина**

## <span id="page-4-0"></span>**1***.***1 Интернет-магазин как средство реализации взаимодействия с потребителем**

Интернет-магазин является одной из разновидностей электронной коммерции. Продажа собственных товаров и услуг через интернет – основной способ коммерческого использования сайтов. Компания создает сайт и размещает на нем информацию о своих товарах и услугах, ценах и гарантиях для покупателей.

Интернет-магазин - это интерактивный веб-сайт, рекламирующий товар или услугу, принимающий заказы на покупку, предлагающий пользователю выбор варианта расчета, способа получения заказа и выписывающий счет на оплату<sup>1</sup>.

Электронный бизнес – модель организации бизнеса, в которой бизнеспроцессы, обмен бизнес-информацией и коммерческие транзакции работают с помощью информационных систем. Значительная часть решений использует Интернет-технологии для передачи данных и предоставления WEB-сервисов<sup>2</sup>.

Транзакции – группа последовательных операций, которая представляет собой логическую единицу работы с данными. Транзакция может быть выполнена либо целиком и успешно, соблюдая целостность данных, либо не выполнена вообще, тогда она не окажет никакого действия<sup>3</sup>.

Электронная коммерция является неотъемлемой и составной частью электронного бизнеса.

<u>.</u>

<sup>1</sup> Калинина, А.Э. Интернет-бизнес и электронная коммерция [Текст] / учебн. пособие / А.Э. Калинина. – Волгоград: ВолГУ, 2011. – 148 с.

<sup>&</sup>lt;sup>2</sup> Бесчастная, Е.В. Интерактивный маркетинг и электронная коммерция [Текст] / Е.В. Бесчастная. -Минск: БГУИР, 2007. - 303 с.

<sup>&</sup>lt;sup>3</sup> Бесчастная, Е.В. Интерактивный маркетинг и электронная коммерция [Текст] / Е.В. Бесчастная. -Минск: БГУИР, 2007. - 303 с.

Электронная коммерция (e-commerce) — термин, используемый для обозначения коммерческой активности в сети Интернет. Обеспечивает возможность осуществления покупок, продаж, сервисного обслуживания, проведения маркетинговых мероприятий путѐм использования компьютерных сетей. Электронная коммерция (в широком смысле) — предпринимательская деятельность по осуществлению коммерческих операций с использованием электронных средств обмена данными. Объектами электронной коммерции является то, на что направлена деятельность систем электронной коммерции. К ним можно отнести различные товары, услуги и информацию<sup>1</sup>.

Электронная торговля является частью электронной коммерции, а значит и электронного бизнеса.

Электронная торговля (англ. Electronic trading, eTrading, e-Trading) осуществление торгово-закупочной деятельности через Интернет. В зависимости от области применения и способа устройства различают следующие формы электронной торговли:

для взаимодействия бизнес-структур с конечными потребителями (B2C, business-to-customer) используются Интернет-магазины;

межфирменная торговля в Интернете (B2B, business-to-business) осуществляется через системы электронной торговли;

подобные системы электронной торговли применяются и для взаимодействия государства с бизнесом (B2G, business-to-government).

Через такие системы государственные учреждения и ведомства осуществляют свои закупки на открытом рынке.

Виртуальный магазин называют также Интернет-магазином. Иначе говоря, виртуальный магазин — это сообщество территориально разобщенных сотрудников магазина (продавцов, кассиров) и покупателей, которые могут общаться и обмениваться информацией через электронные средства связи при полном (или минимальном) отсутствии личного прямого контакта.

<u>.</u>

<sup>&</sup>lt;sup>1</sup> Бесчастная, Е.В. Интерактивный маркетинг и электронная коммерция [Текст] / Е.В. Бесчастная. -Минск: БГУИР, 2007. - 303 с.

Электронная торговля в виртуальном магазине основывается на той же структуре, что и традиционная торговля. В таблице 1.1 приведена сравнительная характеристика традиционного магазина и Интернет-магазина.

Таблица 1.1 – «Сравнительная характеристика традиционной и электронной торговли»

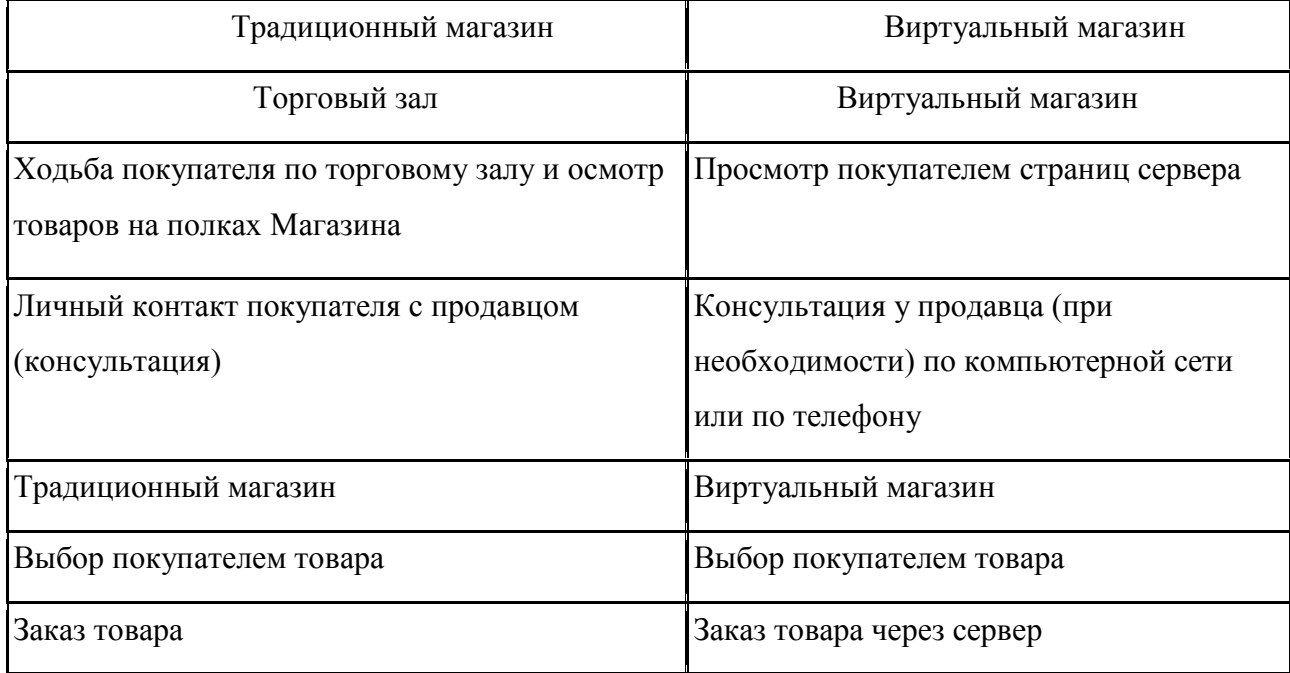

Активное развитие сети Интернет привело к необходимости создания web-представительства для предоставления различного рода информации о компании

Практически каждая компания, занимающаяся реализацией товаров и услуг, сейчас имеет свое представительство в сети Интернет. Web-сайт предприятия решает ряд задач, из которых можно выделить две основные:

создание имиджа компании;

максимальная разгрузка справочной службы компании путем предоставления потребителям возможности получения необходимой информации о фирме, предлагаемых товарах, услугах и ценах.

Кроме того, использование интернет-технологий открывает широкие перспективы для обслуживания покупателей через Интернет.

Как правило, основной аудиторией Интернет-магазина являются ее потенциальные и настоящие клиенты. Дополнительная аудитория часто включает потенциальных и действительных инвесторов, заинтересованные сторонние организации, или даже фирмы-конкуренты.

Основные цели сайтов-магазинов:

1) распространение основной информации.

Сайт используется для распространения информации о продуктах и  $\equiv$ услугах, предоставляемых компанией. Другая предоставляемая информация в основном включает данные о том, как связаться с фирмой способами, отличными от Web;

2) поддержка.

Часть сайта может быть предназначена для оказания клиентам информационной помощи относительно эффективного пользования продуктами или услугами, предоставляемыми компанией;

3) связь с общественностью.

Многие фирмы используют web-сайты для предоставления информации различным организациям, занимающимся сбором данных, а также добровольного обнародования основной информации о фирме;

4) поиск служащих.

Web-сайты часто используются для размещения объявлений о  $\equiv$ приеме на работу и преимуществах работы в компании.

Основной целью любого Интернет-магазина является выгода либо непосредственно, либо косвенно, состоящая в обслуживании пользователей. Целью распространения информации такого сайта будет заключаться в том, чтобы попытаться подтолкнуть людей приобрести продукцию данной компании. Конечным результатом использования Интернет-магазинов будет состоять в поощрении интереса к осуществлению деловой операции.

Отсутствие сайта у компании в настоящее время воспринимается примерно так, как отсутствие визитки и рекламных материалов у менеджера по продажам, пришедшего на встречу с потенциальным покупателем. Обычно чем

крупнее и известнее компания, тем более развернутым и профессионально сделанным является ее сайт.

Целью информационной поддержки бизнеса является создание еще одного рекламно-информационного канала, облегчение коммуникации с действующими и потенциальными партнерами, формирование положительного имиджа компании, использующего современные технологии.

Перевод традиционной торговли в сеть Интернет делает ее более гибкой, так как электронная торговля, оперируя цифровой информацией в компьютерных сетях, облегчает сотрудничество людей.

К преимуществам Интернет-магазина можно отнести:

1) отсутствие затрат на аренду площади, найма продавцов и другого персонала;

2) не зависимо от места проживания доступ к виртуальным витринам магазина может получить любой покупатель;

3) интернет-магазин не имеет ограничений на виртуальную площадь;

4) срок и стоимость создания Интернет-магазина несоизмеримо ниже, чем обычного магазина;

5) потенциальный покупатель получает исчерпывающую информацию об интересующем его товаре или услуге без помощи посредников (продавца, менеджера);

6) интернет-магазин, работающий в режиме он-лайн, предполагает обратную связь с покупателем (форумы, чаты, гостевые книги), что позволяет оперативно ответить на вопросы пользователей, провести маркетинговые исследования, получить отзывы и пожелания;

7) можно разместить сколь угодно много товаров или описать любое количество услуг;

8) возможность делать покупки, не выходя из дома, делают Интернетмагазины еще более привлекательными для покупателей.

Виртуальный магазин имеет доменный адрес. Как любой Web-сервер, виртуальный магазин состоит из целого ряда гипертекстовых страниц, зачастую с мультимедийными элементами.

Из этого следует, что наличие информационной поддержки компании в виде Интернет-магазина имеет ряд преимуществ, открывает широкие перспективы для обслуживания покупателей через Интернет. Электронный магазин является хорошим залогом в успешном развитии и дальнейшем продвижении компании, а также положительно сказывается на имидже компании в целом. Конечным результатом использования Интернет-магазина будет состоять в поощрении интереса к осуществлению деловой операции, приносящем прибыль компании.

### <span id="page-9-0"></span>**1.2 Общая схема Интернет-магазина**

Через сеть Интернет покупатель при помощи браузера заходит на вебсайт Интернет-магазина. Веб-сайт содержит электронную витрину, на которой представлены каталог товаров (с возможностью поиска) и необходимые интерфейсные элементы для ввода регистрационной информации, формирования заказа, проведения платежей через Интернет, оформления доставки, получения информации о компании-продавце и онлайн-помощи.

Любой Интернет-магазин содержит следующие функциональные части:

- каталог товаров;
- поисковую систему;  $\overline{\phantom{0}}$
- пользовательскую корзину;
- регистрационную форму;
- форму отправки заказа.

Каталог товаров представляет собой сложную и многоуровневую структуру данных, которая должна простым и понятным способом производить

упорядочивание товаров. Проще всего такой каталог представить в виде дерева объектов, верхний уровень которого состоит из списка разделов. Разделы могут содержать подразделы или ссылки на конкретный товар. Такое упорядочивание просто необходимо для удобного и быстрого поиска и заказа товаров.

Поисковая система является обязательным элементом динамического каталога и реализуется на стороне сервера. Она дает пользователю возможность быстрого поиска информации, что особенно важно в том случае, когда каталог представляет собой достаточно разветвленную структуру данных с большим количеством разделов, подразделов и товаров, а пользователь плохо представляет, в каком разделе может находиться интересующий его товар и есть ли он в каталоге вообще. Поисковая система, в некоторых случаях, позволяет значительно сократить количество переходов между страницами каталога для доступа к интересующей информации.

Пользовательская корзина представляет собой некоторый массив данных, который служит для хранения заказанного пользователем товара.

Регистрационная форма служит для ввода персональных данных пользователей. В дальнейшем эта информация используется для их идентификации между сеансами работы с интернет-магазином. Данная информация может храниться как на стороне сервера, так и на стороне клиента.

Форма отправки заказа служит для ввода контактной информации заказчика и отправки ее на электронный ящик организации.

Регистрация покупателя производится либо при оформлении заказа, либо при входе в магазин. После выбора товара от покупателя требуется заполнить форму, в которой указывается, каким образом будет осуществлена оплата и доставка. Для защиты персональной информации взаимодействие должно осуществляться по защищенному каналу. По окончании формирования заказа и регистрации вся собранная информация о покупателе поступает из электронной витрины в торговую систему интернет-магазина. В торговой системе осуществляется проверка наличия затребованного товара на складе, инициируется запрос к платежной системе. При отсутствии товара на складе

направляется запрос поставщику, а покупателю сообщается о времени задержки.

В том случае, если оплата осуществляется при передаче товара покупателю (курьером или наложенным платежом), необходимо подтверждение факта заказа. Чаще всего, это происходит посредством электронной почты или по телефону.

При возможности оплаты через Интернет, подключается платежная система. После сообщения о проведении онлайн-платежа торговой системой формируется заказ для службы доставки.

Таким образом, структура работы Интернет-магазина довольно-таки проста и при определенном подходе не вызывает никаких затруднений. Прежде чем перейти к выбору методов и средств реализации проекта, необходимо провести анализ существующих средств информационной поддержки разработки Интернет-приложений.

## <span id="page-11-0"></span>**1.3 Анализ инструментальных средств разработки Интернетмагазина**

Интернет-магазин - это привычный каждому пользователю интернета web-сайт, представляющий информацию о товарах в удобном структурированном виде<sup>1</sup>. Интернет-магазины создаются с применением систем управления содержимым сайтов, оснащенных необходимыми модулями.

Целью выпускной квалификационной работы является разработка Интернет-магазина по индивидуальному изготовлению и продаже сувенирной продукции. При разработке сайта необходимо чтобы каждый покупатель, независимо от возраста, смог без проблем получить необходимую ему информацию о продукции компании, имел возможность оценить

<u>.</u>

<sup>1</sup> Орлов, Л. В. Как создать Интернет-магазин [Текст] / Л. В. Орлов. - Москва: Бук-Пресс, 2012. - 384 с.

характеристику выбираемых товаров, а также при необходимости смог приобрести понравившуюся сувенирную продукцию.

Необходимо рассмотреть наиболее популярные на данный момент способы по созданию Интернет-магазинов, их достоинства и недостатки. Также необходимо произвести сравнительный анализ рассматриваемых способов с учетом следующих пожеланий создания интернет-ресурса:

1) не имея навыков программирования создавать традиционные вебмагазины для различных устройств, с любыми функциональными возможностями;

2) с помощью системы управления содержимым администрировать разделы сайта и размещать на них любую актуальную информацию в режиме реального времени;

3) используя библиотеку шаблонов разрабатывать собственный дизайн;

4) создавая Интернет-магазин необходимо ориентировать предлагаемые услуги сайта с учетом его специфики;

5) программное обеспечение должно иметь возможность выполнять отладку в домашних условиях, т.е. без необходимости каждый раз вносить изменения в проект непосредственно на web-сервере;

6) программное обеспечение должно быть бесплатным.

CMS (content management system — система управления контентом) – замечательный инструмент для тех, кто хочет создать сайт своими руками и не обладает при этом обширными знаниями веб-программирования<sup>1</sup>.

По сути, любая CMS представляет собой программную площадку для создания веб-проектов. Эти площадки, как правило, узко специализированы, т.е. подходят для определѐнного типа ресурсов.

Процесс создания и настройки проектов на базе CMS, в большинстве случаев, удобен и интуитивно понятен. Также широко распространена форма общения в виде программ-мастеров.

<u>.</u>

<sup>&</sup>lt;sup>1</sup> Ромашев, В. Система управления содержимым сайта [Текст] / В. Ромашев. - СПб.: Питер, 2012. -255 с.

В этом моменте явно прослеживается сходство рассматриваемого способа создания сайтов с конструкторами. За исключением одного «но»: большинство операций по запуску проекта придѐтся выполнять самостоятельно, в то время как на конструкторах они автоматизированы.

Для одной только регистрации доменного имени придѐтся перевернуть горы регистраторов имѐн, изучить все их расценки, взвесить условия и только тогда принять окончательное решения. Всѐ это отнимает массу драгоценного времени, сил и нервов.

Так же дела обстоят и с выбором хостинг провайдера (владельца сервера, на котором будет размещѐн Ваш ресурс для доступа к нему из Интернета).

Поэтому для создания посещаемого ресурса нужно быть готовым к временным затратам (если было принято решение полностью самостоятельно разрабатывать и продвигать свой сайт) либо материальным (если обратиться за помощью к специалистам).

К плюсам данного способа создания сайтов относится широкая распространѐнность CMS. Соответственно, всегда можно получить дельный совет и рекомендации по любому интересующему вопросу на специализированных форумах и блогах.

Самым ярким подтверждением популярности CMS являются: Joomla, WordPress **,** Magento**,** OpenCart и др.

Конструктор сайтов – это комплекс услуг, который позволяет пользователям Интернета создать качественный портал. Ресурс создается из набора графических элементов и различных интерактивных модулей, таких как форма регистрации, меню поиска и так далее<sup>1</sup>.

Принцип работы с ними заключается в выборе шаблона, предлагаемого конструктором, и подстройка его под свои нужды.

1

<sup>&</sup>lt;sup>1</sup> Печников В.Н. Создание Web-сайтов без посторонней помощи [Текст] / В.Н. Печников. – Москва: Триумф, 2012. - 463 с.

Процесс создания и настройки автоматизированы и оформлены в виде специальных программ-мастеров.

Кроме того, добавление новых и удаление существующих элементов интерфейса максимально упрощено. Они располагаются на специальных панелях инструментов, доступных на экранах редактирования интерфейса, а удаляются через контекстные меню компонентов.

Несмотря на простоту данного способа создания веб-сайта, подобным образом можно создать весьма впечатляющий продукт.

Услуги таких конструкторов бывают платными и бесплатными. Цена создания проекта напрямую зависит от функционала (набор шаблонов, графических элементов интерфейса и функциональных возможностей готового проекта) и набора услуг, которые можно заказать помимо самого сайта.

К ним относятся:

использование своего уникального дизайна — заказанного у дизайнера, не входящего в набор тем конструктора;

регистрация доменного имени — имя ресурса, по которому можно найти его в Интернете;

хостинг — обеспечение доступа к сайту через Интернет;

раскрутка сайта — продвижение в поисковых системах для увеличения посещаемости.

Этот фактор необходимо учитывать при выборе конструктора, т.к. нередко стоимость настройки и продвижения ресурса в разы превышает стоимость его создания.

Конструкторы сайтов давно уже перешли из категории инструментов, рассчитанных на новичков, в полноценные платформы, сравнимые с CMS. Их существует великое множество – выбрать есть из чего. Большинство имеют выраженную специализацию – под магазин, блог или сайт-визитку. Но есть и универсальные.

Можно сделать вывод, что создание сайта с помощью конструктора, является в меру сложным и очень функциональным, он не требует от

разработчиков знаний в области веб-программирования. Таким образом, он идеально подходит для большинства пользователей интернета, тем самым позволяет сэкономить время и силы.

Далее необходимо проанализировать и выбрать самый оптимальный и подходящий для создания веб-сайта онлайн–конструктор.

В среде конструкторов сайтов существует немало достойных представителей. Выбрать лучший для себя – задача не всегда простая. Особенно когда речь заходит о топовых системах. Ведь явного лидера по всем критериям для общей массы пользователей не существует*.* Многое зависит от навыков и предпочтений выбирающего. По сути, для конкретного пользователя лучшей будет та платформа, возможности которой он сможет наиболее полно и просто адаптировать под реализацию поставленной задачи.

Ниже приведены сравнения по основным критериям двух достойных и очень разных систем – uCoz и Wix.

Wix - это бесплатный онлайн-сервис с кучей дополнительных платных возможностей, который позволит создать профессиональный сайт или интернет-магазин по последним стандартам. Разработчики Wix предлагают также подключение мобильной версии сайта, удобный редактор, море шаблонов HTML5, техподдержку и даже инструменты поисковой оптимизации $^{\rm l}$ .

Возможности предлагаемые Wix своим клиентам:

- десятки интересных шаблонов;
- оптимизацию сайта под мобильные устройства;
- понятный редактор элементов сайта;
- готовые палитры, а также пустые и одностраничные шаблоны;
- инструменты для редактирования текстов на сайте;
- опции для разнообразного редактирования изображений;  $\equiv$
- внесение дополнительного кода;  $\overline{\phantom{0}}$

<u>.</u>

<sup>&</sup>lt;sup>1</sup>Конструктор Wix [Электронный ресурс]// Официальный сайт URL:http://ru.wix.com (Дата обращения 30.04.2017).

- эффекты переходов;
- ограничение доступа к определѐнным страницам;
- надѐжность способов оплаты в Интернет-магазине;  $\equiv$

удобное редактирование цен, товаров, широкая настройка и управление доставкой и налогами;

- поддержка тегов;
- добавление блога и социальных сервисов;
- электронные рассылки;
- календарь и формы;
- поддержка Open Graph;
- генерация карты сайта;  $\overline{\phantom{0}}$
- инструменты для управления рекламой;  $\qquad \qquad -$
- корпоративная почта;  $\overline{\phantom{0}}$
- галерея.

1

uCoz - это своего рода эталон конструктора сайтов, который пока что никто из конкурентов не перепрыгнул. Достойные соперники есть, но обычно они сливаются хотя бы по одному серьѐзному критерию сравнения, хотя могут в чѐм-то превосходить по мелочи. uCoz — функциональный конструктор сайтов, который по большинству параметров не уступает самым мощным  $CMS<sup>1</sup>.$ 

Система имеет огромное количество бесплатных шаблонов, в том числе и адаптивных. Конструктор содержит продвинутую систему редактирования дизайна, где можно править код как вам угодно.

Системой действительно можно пользоваться бесплатно. Только нужно учитывать, что на бесплатном тарифе на созданном сайте будет отображаться рекламный баннер (на платных тарифах рекламы нету), но большая часть функционала останется доступна! У многих конкурентов бесплатность

<sup>&</sup>lt;sup>1</sup> Исследовано в России [Электронный ресурс]: Конструктор Ucoz / Электрон. текстовые дан. -Москва [б.и.], 2015. Режим доступа: http://www.ucoz.ru.html, свободный.

привлекает до тех пор, пока человек не увидит толщину расставленных рамок. uCoz в этом плане более демократичен и позволяет развиваться своим сайтам под тѐплым бесплатным крылышком.

Здесь есть статистика, мощный SEO-модуль, почтовые рассылки, приѐм платежей для магазинов и многое другое. Уже на тарифе «Оптимальный» пользователь получает бесплатный домен, премиум шаблон и баллы на рекламу в AdSense. Даже на бесплатном тарифе возможно прикрепить свой домен 2 уровня (такого больше нет нигде), создавать неограниченное количество страниц и пользоваться львиной долей функциональности. Единственным существенным ограничением в таком случае станет рекламный баннер в углу, но для некоммерческих организаций его уберут бесплатно, стоит лишь написать запрос в техподдержку.

Особенности uCoz:

универсальность — возможность создавать сайт любого типа (магазин, форум, лэндинг, блог, портал, визитку);

мощь — здесь есть все мыслимые инструменты для создания и продвижения сайта;

отличная техподдержка и обширное сообщество на официальном форуме;

большое количество шаблонов, которые регулярно обновляются;  $\qquad \qquad -$ 

модульность системы — возможность с самого начала выбрать, какие компоненты будут использованы (форум, блог, магазин, видео, галерея, голосования и прочее);

простая интеграция с социальными сетями;  $\overline{\phantom{0}}$ 

в первые часы после регистрации пользователь получает 50% скидку на оплату любого из тарифов;

возможность настройки рекламных баннеров, ЧПУ и SMS уведомлений.

В целом, uCoz ориентирован на более-менее продвинутых пользователей. Он в меру сложен и очень функционален.

Создавать сайты на uCoz с дальнейшим их размещением на хостинге и получением вполне «вменяемого» доменного имени вида <имя\_сайта>.ucoz.ru можно совершенно бесплатно, что собственно и делает множество пользователей сервиса.

К сильным сторонам данного конструктора сайта без сомнений стоит отнести отличную функциональность, которая может составить конкуренцию даже некоторым CMS-системам. При этом uCoz характеризуется достаточной гибкостью, благодаря которой и новички и опытные пользователи без труда находят наиболее удобные для себя инструменты и пути реализации задуманных идей.

Далее, после выбора системы, необходимо выбрать доменное имя, по которому будет доступен интернет-ресурс. Система Ucoz предоставляет бесплатную систему доменных имен. В данном случае доменное имя имеет следующий вид:www.triniti-print.ucoz.ru. Регистрируясь на сайте вносится имя администратора и его пароль, которые в дальнейшем будут использоваться для входа в систему управления интернет-ресурсом.

<span id="page-18-0"></span>Таким образом, инструменты конструктора uCoz являются универсальными, они позволяют создавать сайты самых разных направленностей, сочетать в себе высокие функциональные возможности и яркий интерфейс, доступный для освоения пользователем без опыта создания сайтов. Очевидно, что для создания информационной поддержки деятельности копировального центра «Тринити-Принт» наилучшим выбором будет создание Интернет-магазина в системе Ucoz.

### <span id="page-19-0"></span>**2 Анализ деятельности копировального центра «Тринити-Принт»**

## **2.1 Организационно-экономическая характеристика копировального центра «Тринити-Принт»**

Копировальный центр «Тринити-Принт» - это один из хорошо развивающихся копировальных центров в городе Губкин по оказанию бухгалтерских услуг, услуг в сфере полиграфии, цифровой типографии и изготовлению и продаже сувенирной продукции. Копировальный центр «Тринити-Принт» начал свой трудовой путь, с октября 2014 года.

Целями деятельности копировального центра являются оказания множительных услуг, выполнение городских социально-экономических заказов, удовлетворение общественных потребностей населения и организаций в компьютерных услугах и получение прибыли.

Копировальный центр «Тринити-Принт» осуществляет следующие виды деятельности:

- компьютерные работы;
- составление и распечатка различных бланков и документов;  $\qquad \qquad =$
- распечатка (черно-белая, цветная);
- копирование и сканирование документов;
- переплет документов;
- $\equiv$ печать чертежей А-1, А-О;
- $\equiv$ интерьерная печать различных видов;
- $\equiv$ широкоформатная печать;
- печать картин на холсте, оформление в раму;
- $\overline{\phantom{0}}$ печать фотографий разных размеров;
- изготовление и печать визитных карточек;  $\,$
- изготовление и печать настенных и карманных календарей; $\overline{\phantom{0}}$
- изготовление методических материалов для школ;
- изготовление различных фотосувениров;
- ламинирование и разламинирование документов;  $\equiv$
- перенос информации на CD и DVD носители, флеш-карты;
- налоговая отчетность;

заполнение деклараций З-НДФЛ (получение вычетов за квартиру, учебу);

- передача отчетов по ТКС в ФНС, ФСС, ПФР, РОССТАТ;
- декларирование пива и алкоголя;
- отчеты в РОСПРИРОДНАДЗОР.

С точки зрения покупателя достоинствами данного копировального центра, являются относительно низкая цена, высокий уровень обслуживания и качество продукции, а также широкий спектр оказываемых услуг. Именно поэтому покупатели отдают предпочтение именно компании «Тринити-Принт».

Для более подробного понятия о деятельности компании, необходимо рассмотреть организационную структуру копировального центра и представить ее в виде модели в нотации IDEF0. Контекстная модель деятельности копировального центра «Тринити-Принт» представлена на рисунке 2.1.

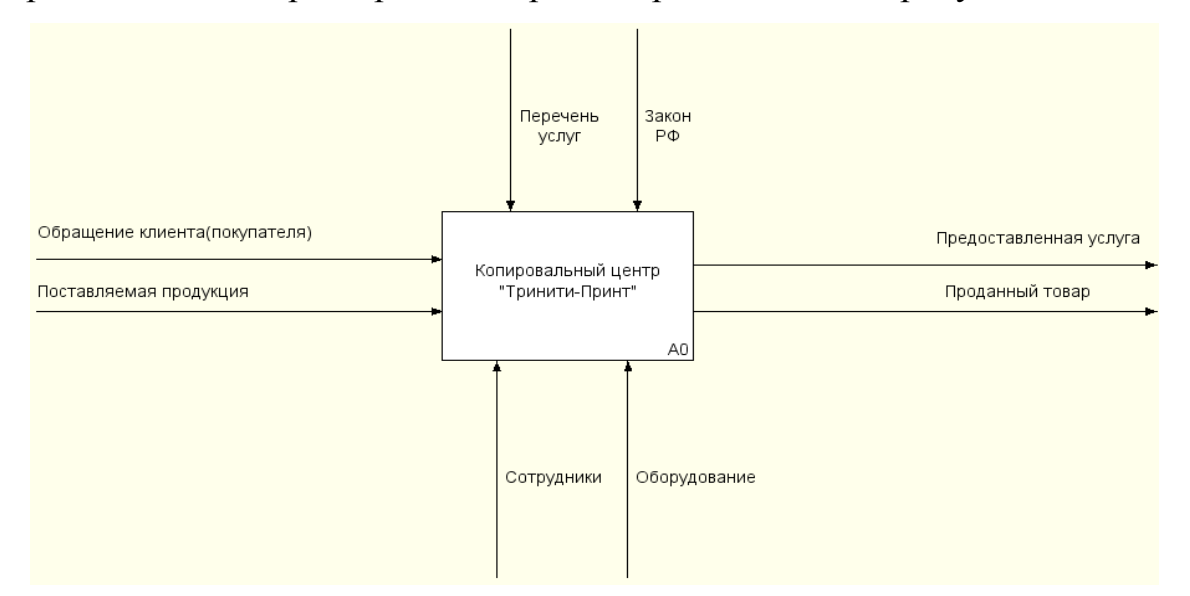

Рисунок 2.1 – Контекстная модель деятельности копировального центра «Тринити-Принт»

Ниже приведен пример структуры работы копировального центра «Тринити-Принт» (рисунок 2.2).

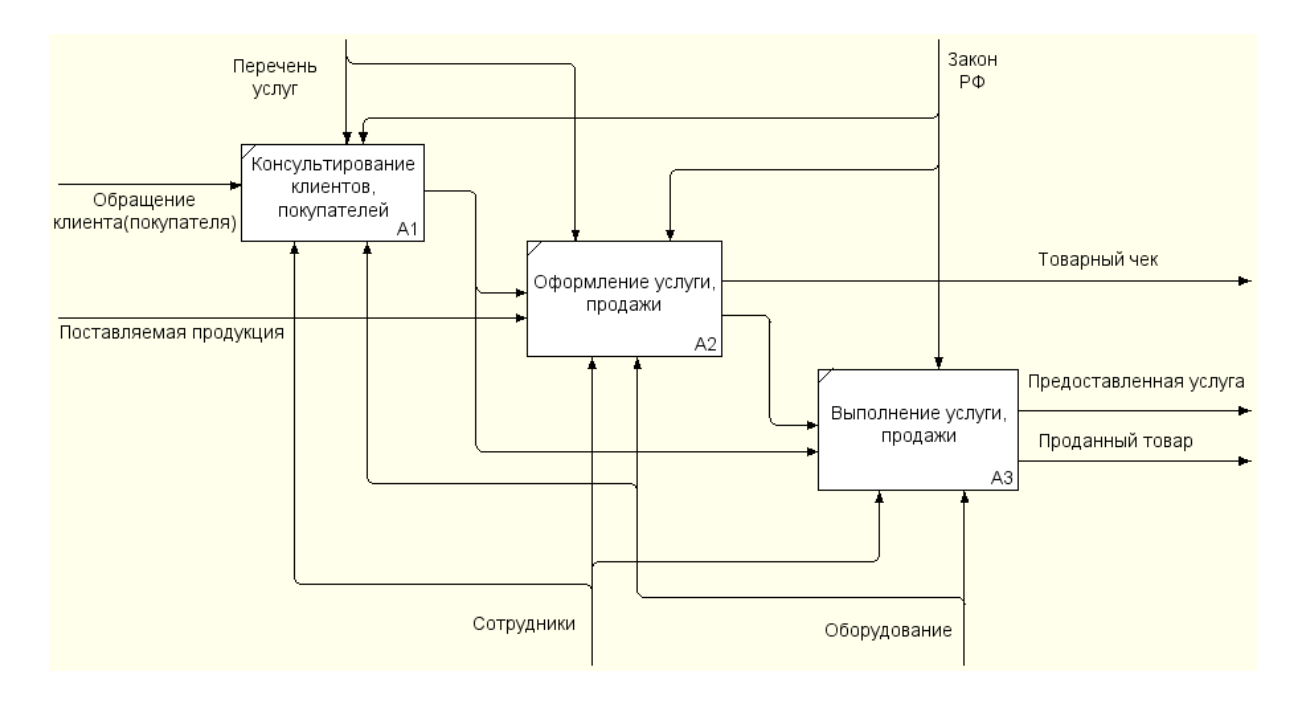

Рисунок 2.2 – Структура работы копировального центра «Тринити-Принт»

Первый этап заключается в консультации клиента (покупателя). Его участниками являются клиент (покупатель), бухгалтер, менеджер по полиграфии, дизайнер, оператор копировальной техники. Клиент (покупатель) обращается в копировальный центр, где сотрудники компании консультируют клиента по интересующим вопросам. И предлагают самые подходящие и выгодные пути их решения, в рамках перечня услуг и продуктов, руководствуясь законом РФ.

Второй этап заключается в оформлении сотрудником компании услуги или продажи для клиента (покупателя). Участниками являются: клиент (покупатель), менеджер по полиграфии, бухгалтер, дизайнер, оператор копировальной техники. Сотрудники копировального центра оформляют услуги или продажу товара с клиентом (покупателем), в рамках закона РФ.

На третьем этапе происходит выполнение в предоставлении, какой либо услуги или продажи товара. Участниками являются: клиент (покупатель), менеджер по полиграфии, бухгалтер, дизайнер, оператор копировальной

техники. Сотрудники копировального центра по своей специализации работают с клиентом (покупателем), с помощью рабочего оборудования выполняют и предоставляют услуги или продажу товара, руководствуясь законом РФ.

В организации между работниками и директором заключается коллективный договор, в котором определена кадровая политика, оплата труда, социальная защита.

На данный момент, численность работников «Тринити-Принт» составляет 8 человек.

Директор  $-1$  чел.;

Бухгалтер  $-2$  чел.;

Менеджер по полиграфии – 2 чел.;  $\overline{\phantom{0}}$ 

Дизайнер – 2 чел.;  $\equiv$ 

Оператор копировальной техники – 1 чел.

Ниже на рисунке 2.3 представлена организационная структура копировального центра «Тринити-Принт». По данной структуре можно проследить цепочку управления компании, пути прохождения приказов и область ответственности каждого работника. В основе организационной структуры копировального центра «Тринити-Принт» лежит линейная структура управления. При такой организации управляющие воздействие на объект эксплуатации осуществляется только одним доминантным лицом – руководителем, который получает информацию только от своих, непосредственных подчиненных лиц. Также руководитель принимает решения (и, соответственно, отвечает) по всем вопросам, относящимся к руководимой им части объекта.

Организационная структура копировального центра «Тринити-Принт» представлена на рисунке 2.3.

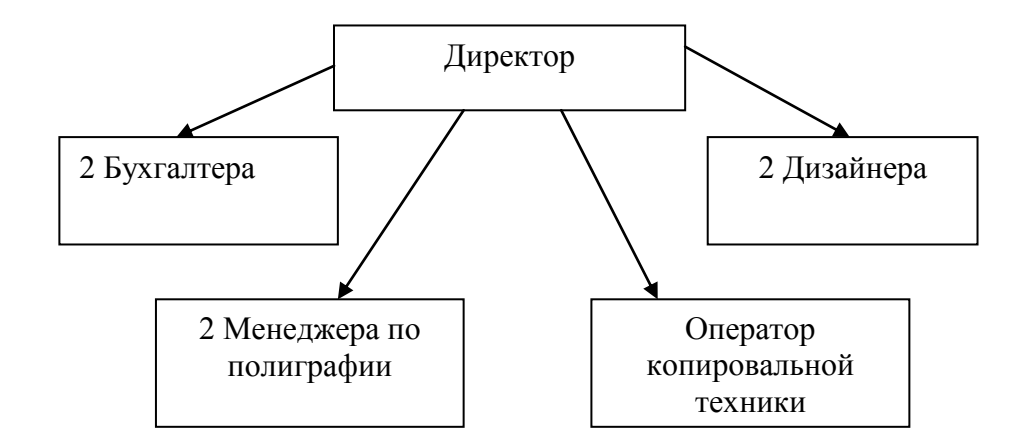

Рисунок 2.3 – Организационная структура копировального центра «Тринити-Принт»

Директор, являющийся индивидуальным предпринимателем, возглавляет компанию - копировальный центр «Тринити-Принт», где ему подчиняются:

бухгалтера (ведут бухгалтерскую отчетность фирмы, для клиентов проводят кассовые операции, заполняют декларации З-НДФЛ на возврат подоходного налога, ведѐт передачу отчетов по ТКС в ФНС, ФСС, ПФР, РОССТАТ, выполняют отчеты в Росприроднадзор, а также декларирование пива и алкоголя);

дизайнеры (разрабатывают макеты для клиентов центра, выполняют копировальные и печатные работы, ведут верстку полиграфической продукции, допечатную подготовку, работают с текстовыми и графическими редакторами);

менеджеры по полиграфии (обрабатывают входящие заказы по электронной почте, телефону, работают с приходящими клиентами, консультируют по вопросам изготовления полиграфической продукции и продукции цифровой типографии, занимаются согласованностью технических заданий и макетов, подготовкой заявок на производство, контролируют выполнение заказов на всех стадиях производства, контролируют качество продукции, ведут и поддерживают актуальность базы клиентов, ведут отчетность);

оператор копировальной техники (копирует, сканирует, ламинирует, переплетает документы и пр.).

Копировальный центр «Тринити-Принт» является одной из хорошо развивающихся компаний копировальных центров в городе Губкин. Компания характеризуется большим ассортиментом полиграфической, типографической и сувенирной продукции, высоким уровнем обслуживания, качеством продукции, широким спектром оказываемых услуг, а также, что является немаловажно, более низким уровнем цен. На основе этого можно предположить, что большинство покупателей отдают предпочтение именно компании «Тринити-Принт».

# <span id="page-24-1"></span><span id="page-24-0"></span>**2.2 Исследование группы «Вконтакте» копировального центра «Тринити-Принт»**

На данный момент времени копировальный центр «Тринити-Принт» имеет свою группу в социальной сети «Вконтакте» по адресу https://vk.com/trinitiprint, изображение которой представлен на рисунке 2.2.

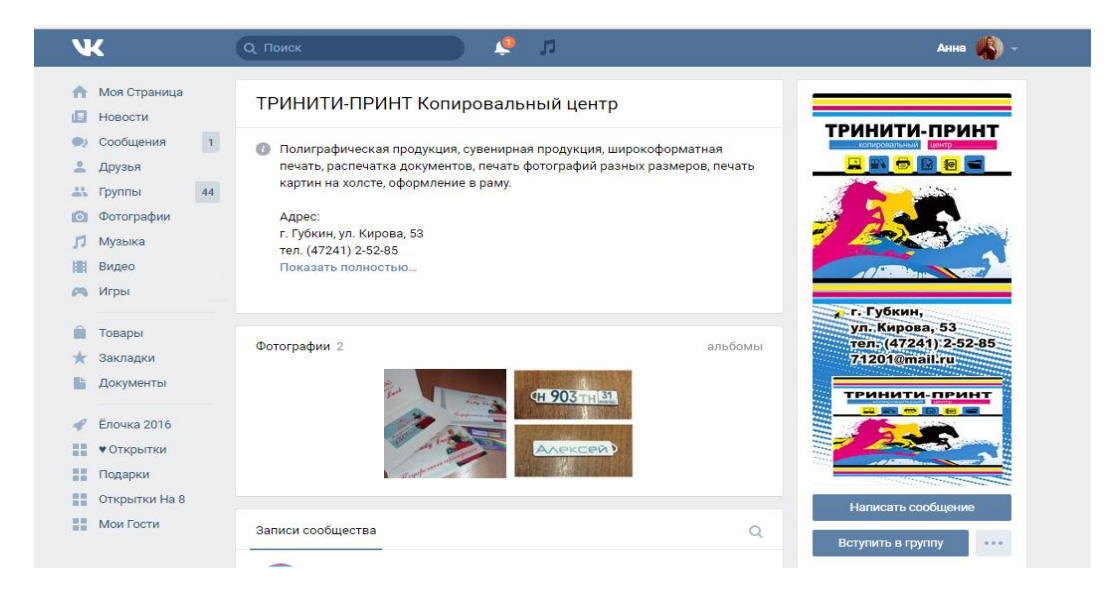

Рисунок 2.2 - Группа «Тринити-Принт копировальный центр в социальной сети

«vk.com»

Данная группа в социальной сети, как видно выше, представляет собой информационный листок компании, является единственной небольшой рекламной визиткой о предоставляемых услугах компании и не более того. Отсутствует необходимая функциональность. Но, тем не менее, создание группы компании «Тринити-Принт» копировальный центр в социальной сети, в разы увеличило клиентскую базу. Клиенты оставляют свои вопросы и пожелания в группе, где в короткий срок получают нужную информацию от сотрудников фирмы.

Необходимо рассмотреть плюсы, которые имеет «Тринити-Принт» копировальный центр, имея группу в социальной сети.

К первому существенному плюсу можно отнести большую аудиторию «vk.com», увеличивать число клиентов, можно простыми действиями, приглашать людей вступить в группу «Тринити-Принт» копировальный центр.

Ко второму плюсу можно отнести простоту в создании Интернетресурса, в котором можно рекламировать и предлагать услуги клиентам. Обсуждать интересующие темы, касающиеся предоставляемых услуг компании.

Далее рассмотрены минусы группы в социальной сети.

К первому недостатку относится интернет адрес, на сайте «vk.com» это набор определенных символов, которые для клиента не информативны.

Ко второму недостатку можно отнести, то что за группой постоянно нужно следить, наполнять, модерировать, иначе группа со временем станет не информативной и не интересной. Но для этого нужны большие затраты времени или денежные средства.

К третьему существенному недостатку относится дизайн группы, он однотипный для всех групп данной социальной сети. Клиент, заходя в группы, не видит ее индивидуальности. Шаблонность группы, не позволяет более удобно, с точки зрения организации, разместить информацию на странице, кнопки, ссылки и т.д. Экономическим недостатком группы в социальной сети, является потеря прибыли от рекламы, размещенной на странице.

К четвертому и скорее всего самому главному недостатку группы в социальной сети, относится не совсем яркий и понятный адрес в Интернете и нет возможности он-лайн продаж товаров и услуг, особенно он-лайн продаж, так как упор организации в Интернет пространстве делается именно на продажи по Интернет-магазину.

Создание Интернет-магазина, во-первых, даст компании «Тринити-Принт», индивидуальный, узнаваемый и имеющий определенную смысловую нагрузку адрес в сети Интернет, что является существенным плюсом для компании.

Во-вторых, плюсом в создании Интернет-магазина, будет компактность размещения предлагаемого потребителю продукта. А у «Тринити-Принт» очень широкий спектр услуг в сфере полиграфии, типографии, и услуг в изготовлении и продаже сувенирной продукции.

Третьим плюсом в создание Интернет-магазина для компании является повышение уровня значимости среди конкурентов и престижа для потенциальных и уже имеющихся постоянных клиентов.

Четвертым плюсом можно отметить возможность в круглосуточных продажах, а это одна из главных целей, которую пытаются достичь предприниматели в бизнесе.

Пятым положительным моментом в создании Интернет-магазина будет получение прибыли от размещения рекламы других компаний на страницах сайта.

Сегодня компания просто обязана иметь корпоративный сайт для взаимодействия с внешней средой: со СМИ, с партнерами, с клиентами, с удаленными сотрудниками. Сайт – это средство коммуникации.

Рассмотрев существующее положение компании «Тринити-Принт» копировальный центр, в Интернете, созданная группа в социальной сети, представляет собой информационный листок компании, является небольшой рекламной визиткой о предоставляемых услугах компании и не более того. Отсутствует необходимая функциональность. Группа «Вконтакте» является

<span id="page-27-0"></span>единственной информационной рекламной копировального центра. Поэтому нам необходимо получить полнофункциональный Интернет-магазин электронной коммерции, так как использовать существующую группу «Вконтакте», не представляется возможным. Поэтому у данной компании, развитие Интернет-магазина, является актуальной задачей и требует срочного ее решения.

## **3 Разработка Интернет-магазина для копировального центра «Тринити-Принт»**

# <span id="page-28-0"></span>**3.1 Разработка требований к функциям Интернет-магазина и варианты его использования**

Для физического проектирования Интернет-магазина, необходимо сформулировать основные требования, предъявляемые к нему. Сайт должен содержать следующие пункты:

- 1) иметь возможность выбирать товар;
- 2) иметь возможность заказывать товар и сохранять заказы в корзину;
- 3) иметь возможность оплачивать товар;
- 4) иметь упорядоченный каталог товаров;
- 5) иметь витрину для просмотра информации о товаре;
- 6) иметь систему оплаты заказов;
- 7) иметь удобную и наглядную электронную корзину;

8) иметь возможность приема оплаты за товар по кредитным карточкам VISA Mastercard, а также с использованием электронных платежей, например, таких как WebMoney или Яндекс.Деньги;

9) содержать функцию входа для администратора;

10) содержать возможность просмотра поступивших заказов, их группировку, поиск и фильтрация;

11) позволять регистрацию пользователей;

12) доступ к корзине предоставлять только зарегистрированным пользователям;

13) иметь персональную страницу клиента.

Таким образом, исходя из требований к Интернет-магазину выше, необходимо декомпозировать диаграмму «Удовлетворение потребностей», для

получения общей диаграммы вариантов использования проектируемой системы.

Для начала нужно выделить роли системы, т.е. сущности, которые некоторым образом будут взаимодействовать с системой, но входить в нее не будут, в данном случае к ним относятся:

1) менеджер магазина;

2) пользователь;

3) система оплаты.

Далее нужно выделить варианты использования. Основные роли, которые будут использовать данную систему — это клиент магазина и менеджер. Целесообразным будет выделить диаграммы для каждого из них, в этом случае, варианты использования проектируемой информационной системы получатся следующие.

1) Функции для клиентов магазина:

- а) возможность регистрации;
- б) возможность выбора товаров;
- в) возможность заказа товаров;
- г) возможность управления заказами;
- д) возможность оплаты товаров.

2) Функции для менеджера магазина:

- а) возможность управления заказами;
- б) возможность управления каталогом продукции;
- в) возможность управления пользователями;
- г) возможность управления системой скидок.

Таким образом, рассмотрев все функции клиентов и менеджера магазина, следует перейти к пректированию процессов будущего Интернетмагазина. В этом случае, составленная диаграмма вариантов использования, показана на рисунке 3.1.

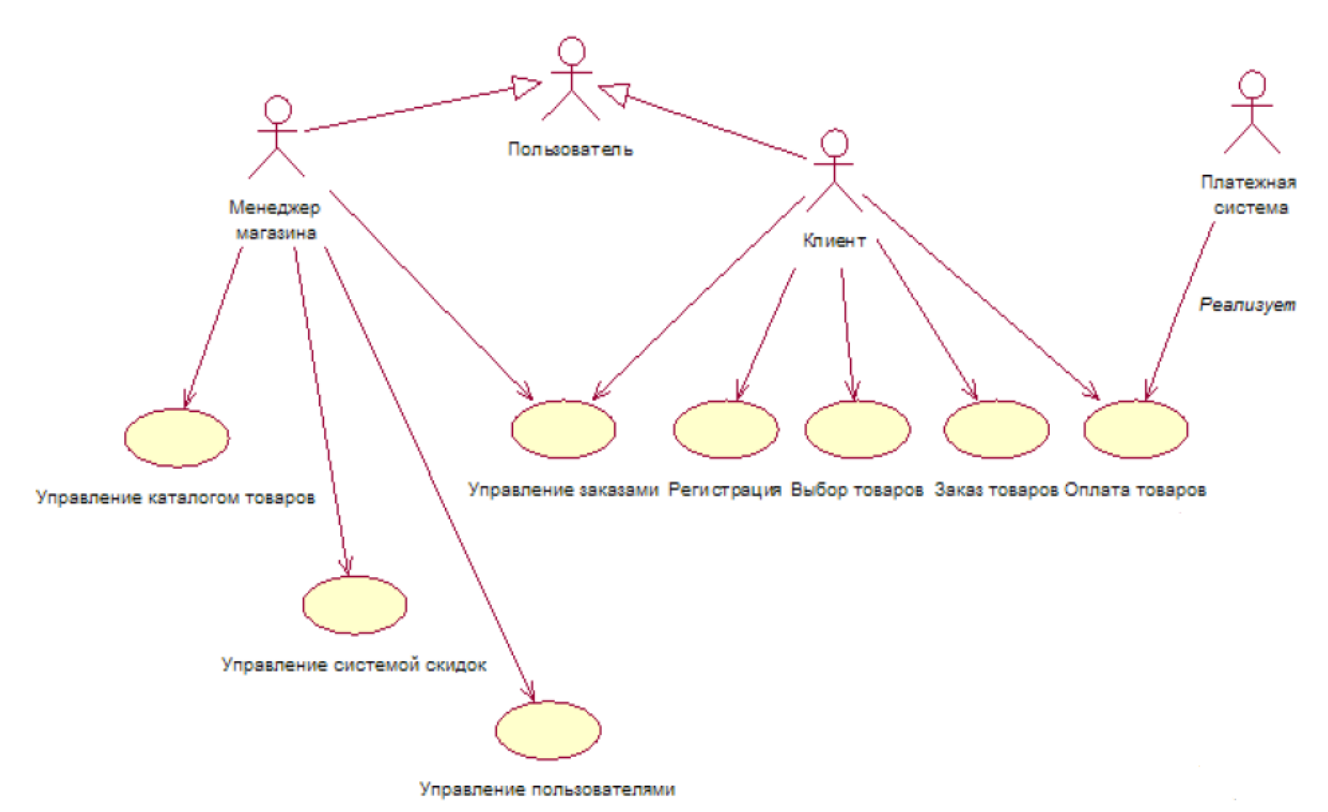

Рисунок 3.1 – «Диаграмма вариантов использования»

По рисунку представленному выше видно, что менеджер выполняет четыре основных типы работ: управление заказами, управление каталогом товаров, управление системой скидок и управление пользователями.

Выполняя работу «Управление каталогом товаров», менеджер осуществляет все функции, связанные с обработкой, редактированием и просмотром каталога товаров, а именно выполняет:

- 1) поиск товаров;
- 2) добавление товаров в группу;
- 3) редактирование товаров;
- 4) удаление товаров;
- 5) добавление группы;
- 6) удаление группы;
- 7) фильтрация товаров;
- 8) сортировка товаров.

Следовательно, со стороны менеджера Интернет-магазина, диаграмма вариантов использования системы примет вид, как показано на рисунке 3.2.

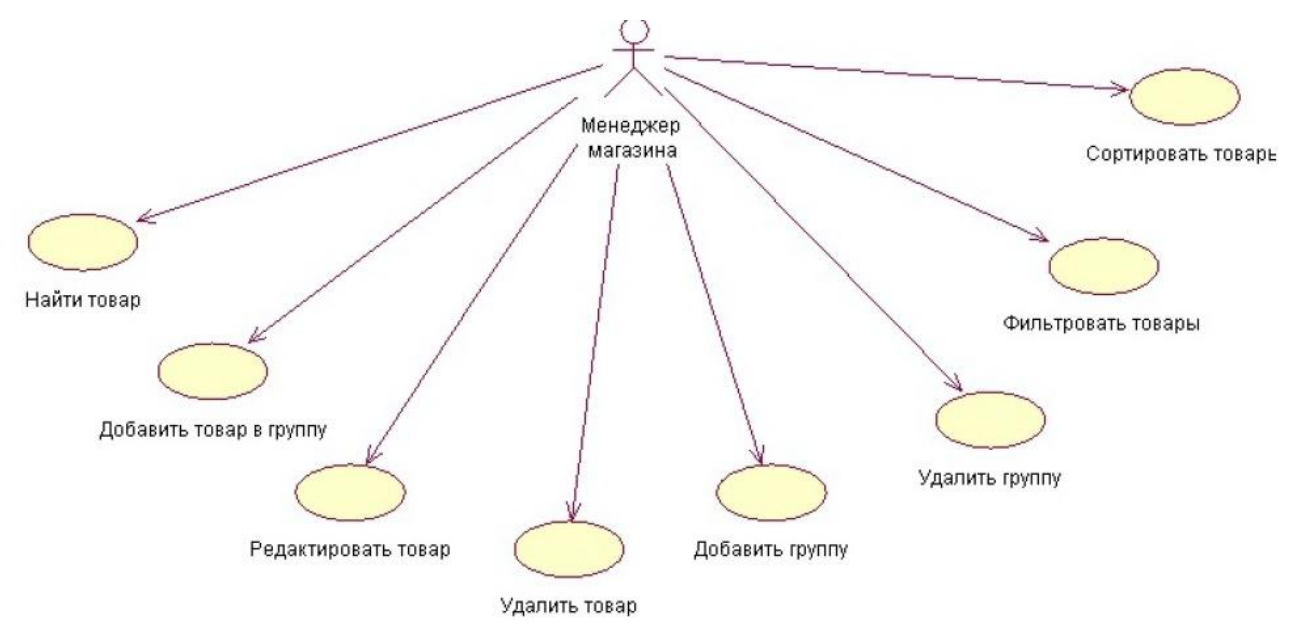

# Рисунок 3.2 – Диаграмма вариантов использования «Управление каталогом товаров»

Выполняя работу «Управление заказами» менеджер осуществляет функции по обработке зарегистрированных заказов, а так же осуществляет функцию изменения зарегистрированного заказа для пользователя. В данной работе менеджер выполняет следующие функции:

1) осуществляет реализацию заказов;

2) занимается поиском заказов;

3) осуществляет фильтрацию заказов;

4) выполняет сортировку заказов;

5) осуществляет отмену заказов.

Таким образом, диаграмма вариантов использования показана на рисунке 3.3.

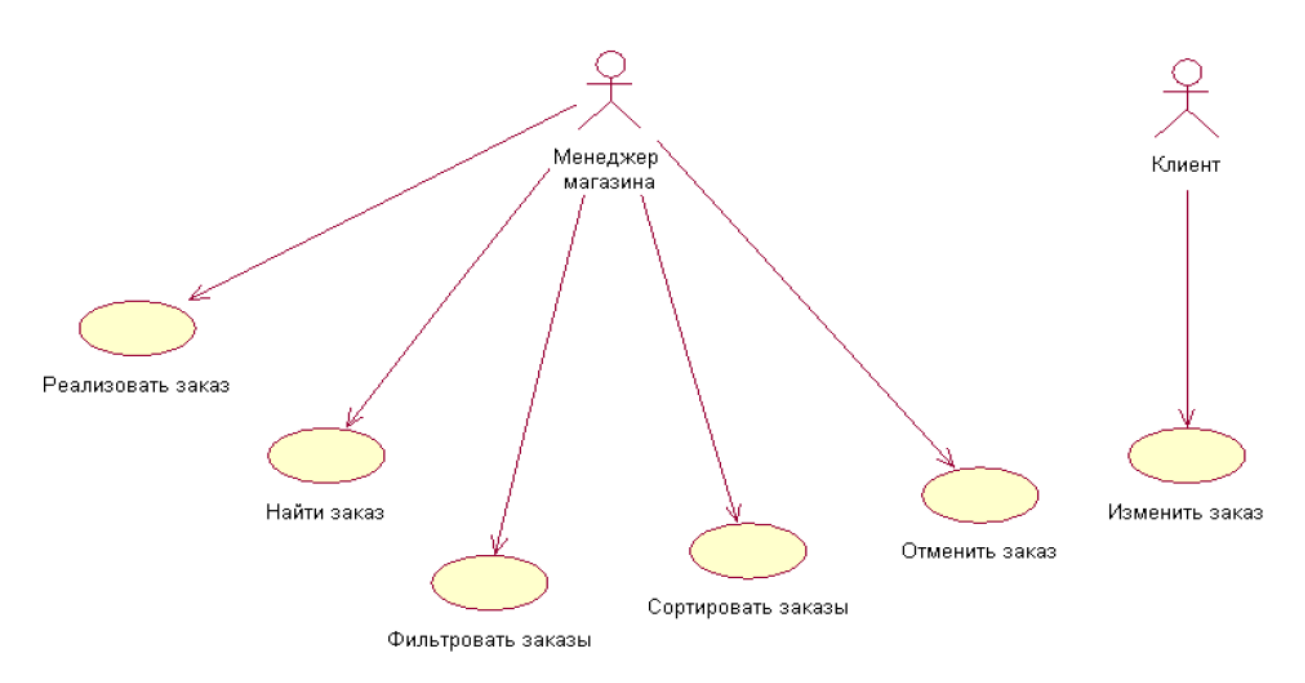

Рисунок 3.3 – Диаграмма вариантов использования «Управление заказами»

Последовательность запуска различных методов и создания экземпляров классов представлена на рисунке 3.4.

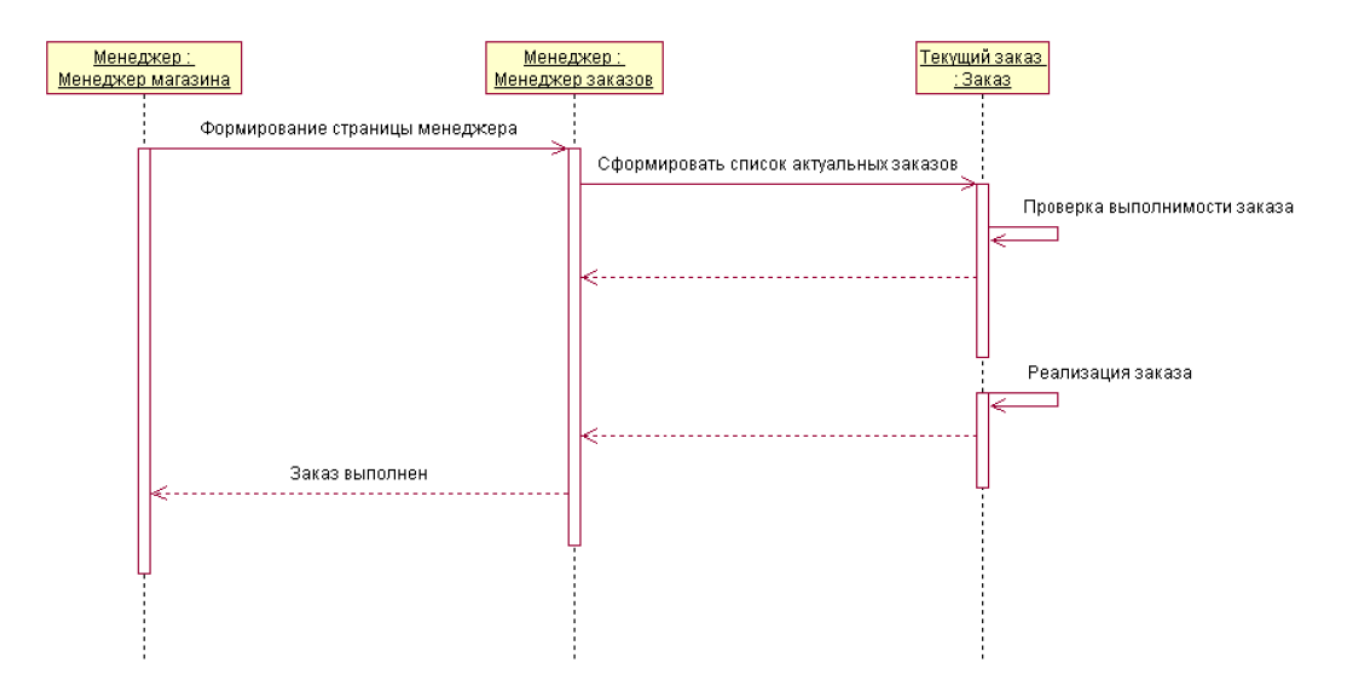

Рисунок 3.4 – Диаграмма последовательности «Управление заказами»

Менеджер магазина также должен иметь доступ к управлению системой скидок. Данная система представлена в виде алгоритма, который реализован диаграммой деятельности. Данная диаграмма показана на рисунке 3.5.

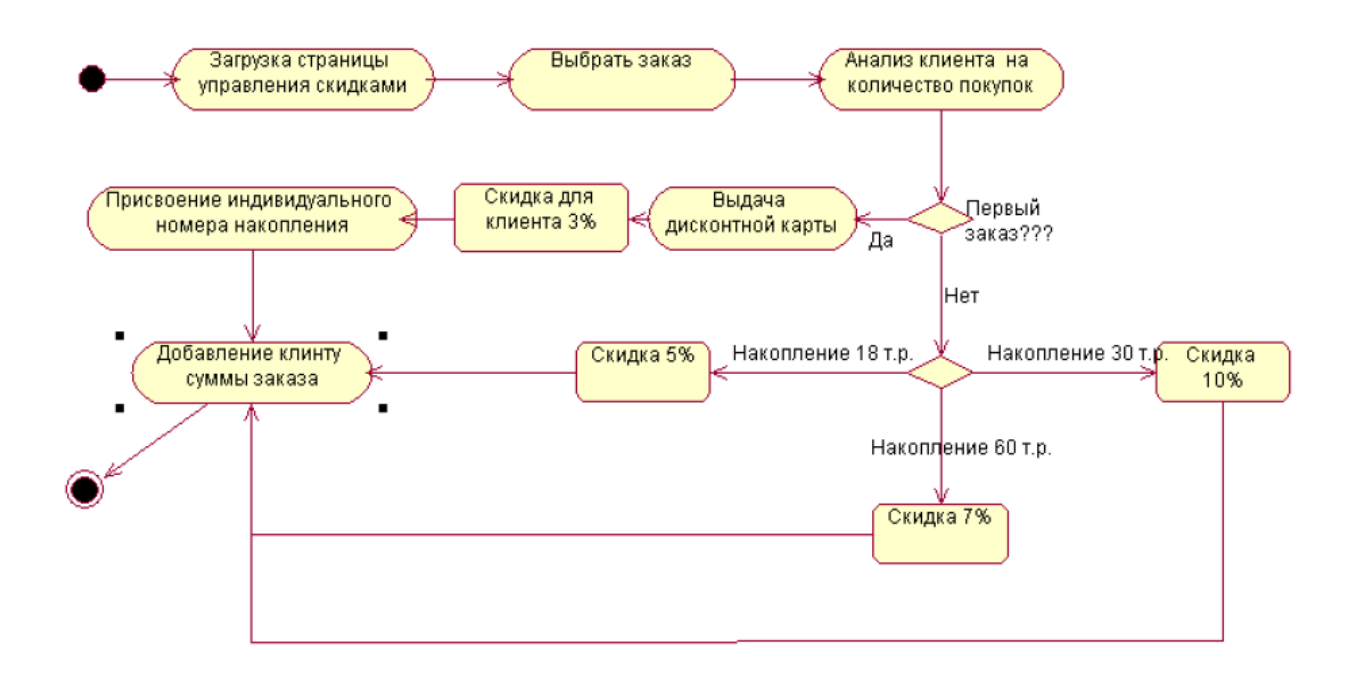

Рисунок 3.5 – Диаграмма деятельности «Управления скидками»

Для реализации системы менеджера магазина с пользователями, необходимо составить систему управления пользователями, которая дает возможность выполнять следующие функции:

- 1) просматривать информацию о пользователе;
- 2) отправлять уведомления некоторому пользователю;
- 3) удалять пользователя;
- 4) выдавать отчеты по клиентам;
- 5) выдавать отчеты по продажам;
- 6) добавлять пользователей;
- 7) редактировать пользователей.

Таким образом, диаграмма использования «Управления пользователями» показана на рисунке 3.6.

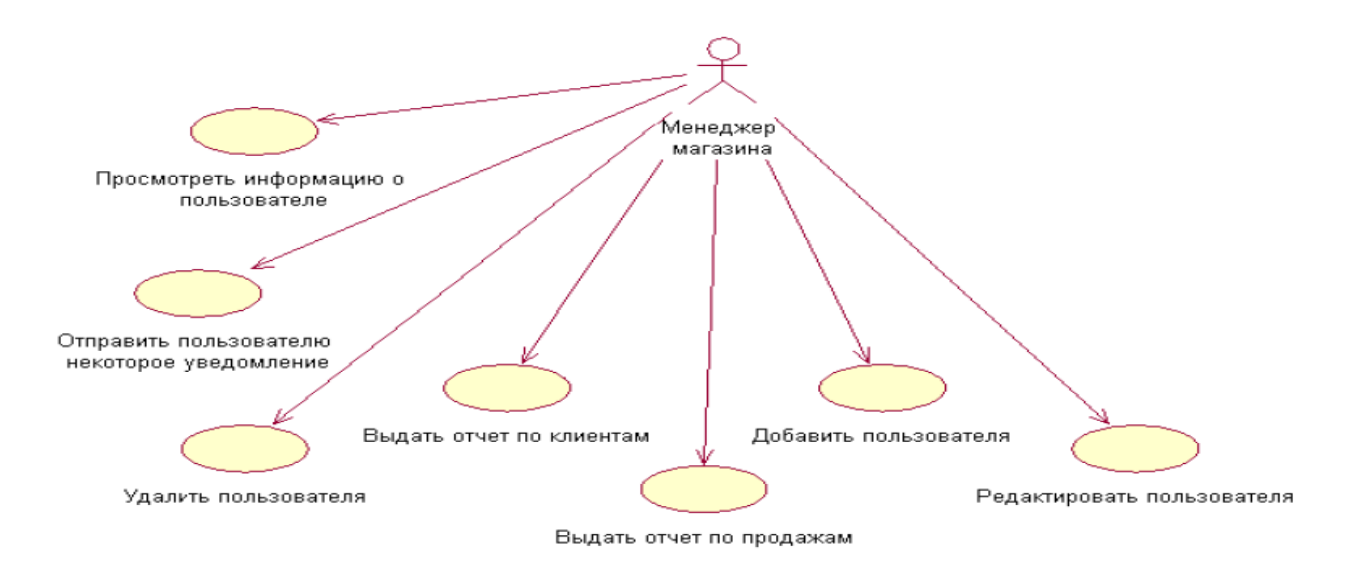

Рисунок 3.6 – Диаграмма использования «Управление пользователями»

При работе с сайтом со стороны клиента, также ожидается выполнение, некоторых процессов. В любом Интернет-магазине пользователь имеет возможность заказывать, оплачивать, выбирать товар и др. Данная диаграма вариантов использования представлена выше, на рисунке 3.1 и показывает что клиент выполняет пять основных типов деятельности: регистрация, выбор товаров, заказ товаров, управление заказами, оплата товара.

Для возможности заказывать и оплачивать товар, клиенту магазина необходимо зарегистрироваться. Данная система в виде диаграммы деятельности преставлена на рисунке 3.7.

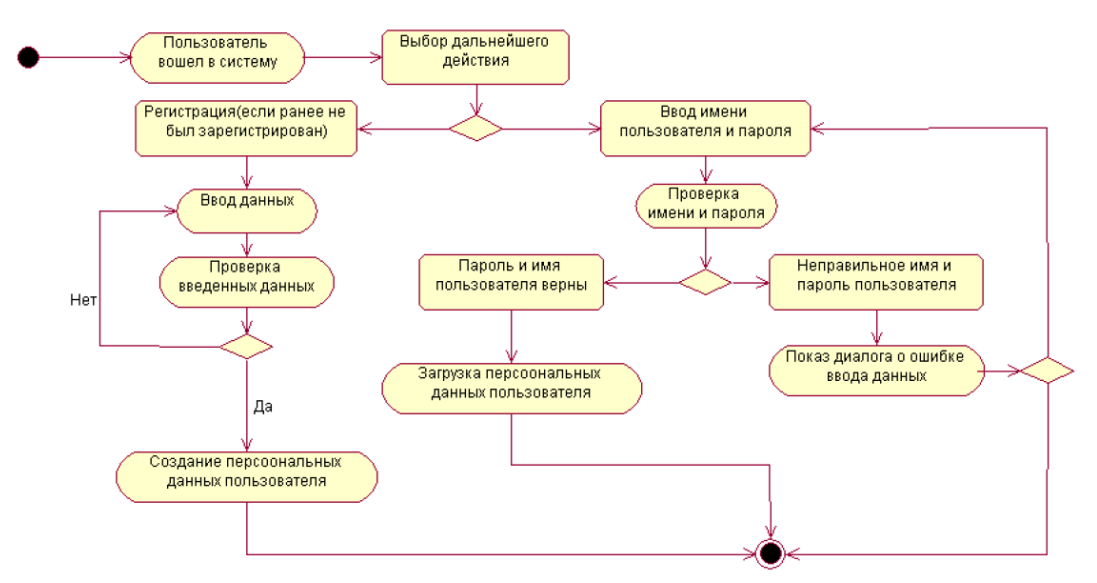

Рисунок 3.7 – Диаграмма деятельности «Регистрация»

Для процесса регистрации клиента на программном уровне необходимо представить следующую диаграмму последовательности, которая показанна на рисунке 3.8.

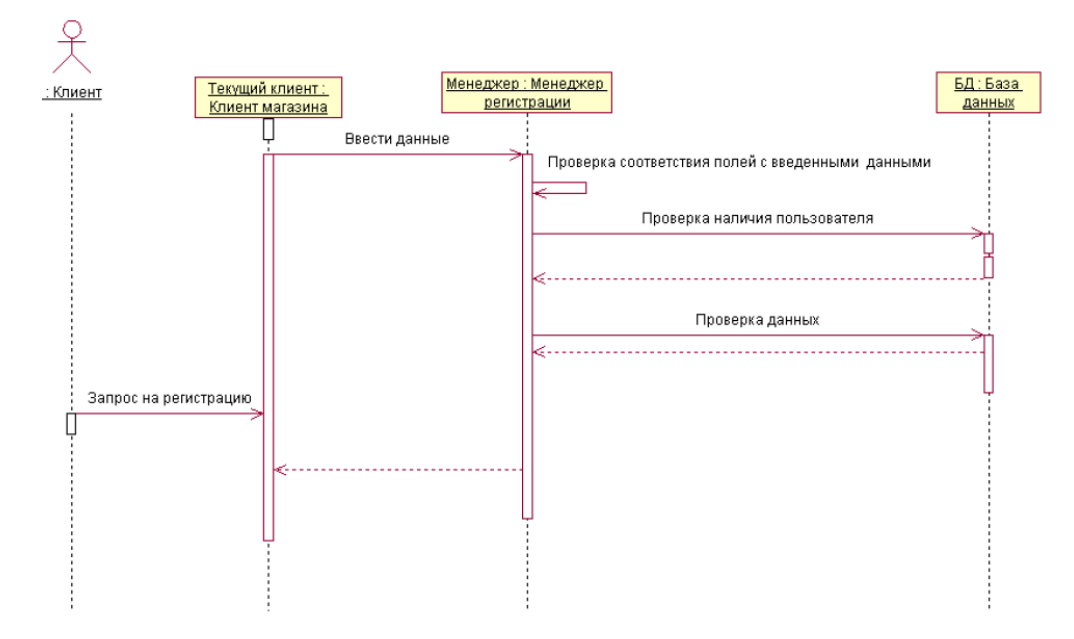

Рисунок 3.8 – Диаграмма последовательности «Регистрация»

Закончив регистрацию пользователь имеет возможность добавлять выбранный им товар в корзину, очищать корзину или удалять конкретный товар, а также формировать отчет или делать заказ.

Данная система будет представлена в виде диаграммы деятельности, которая показанна на рисунке 3.9.

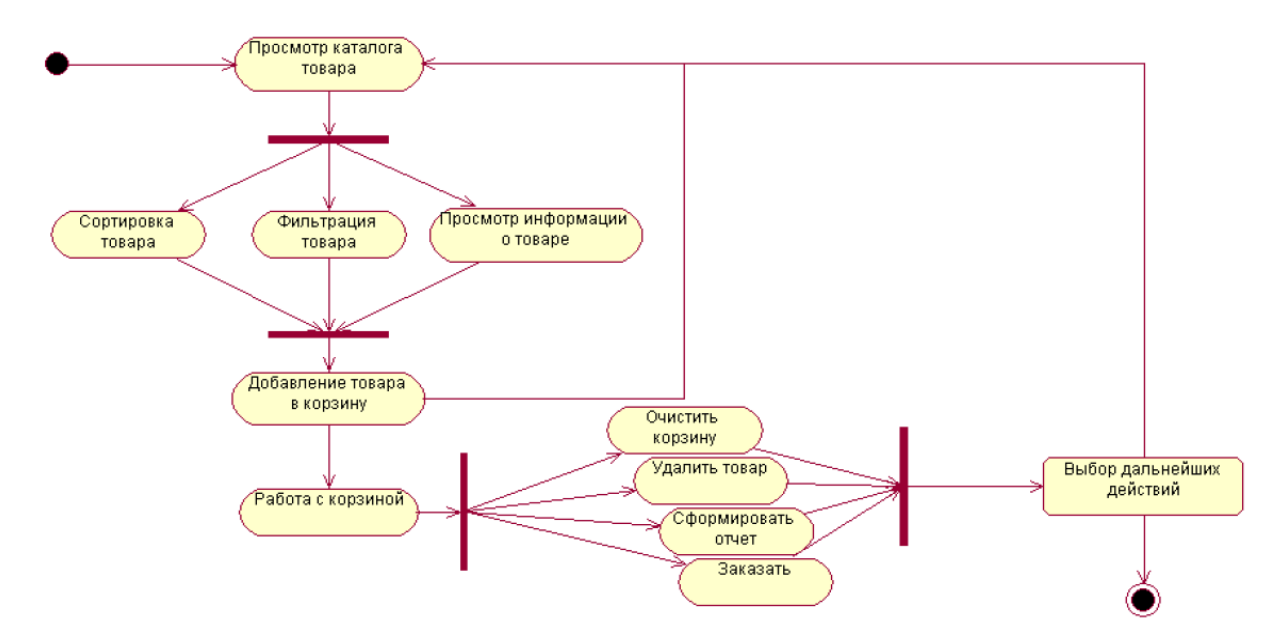

Рисунок 3.9 – Диаграмма деятельности «Выбор товара»

Процесс формирования корзины пользователем представлен на рисунке 3.10.

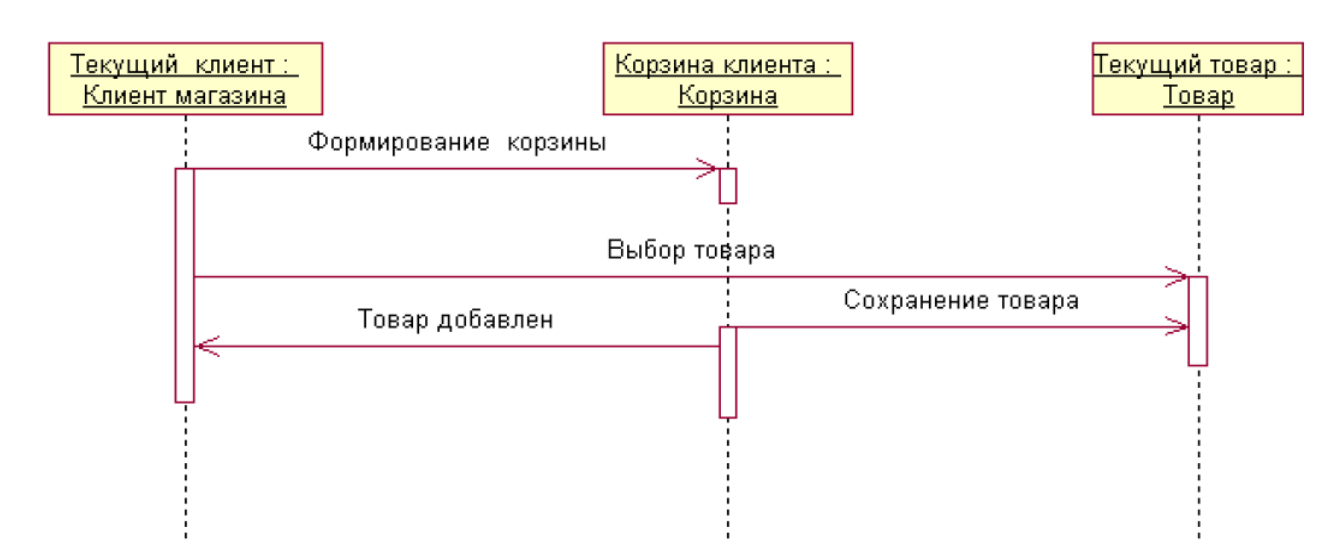

Рисунок 3.10 – Диаграмма последовательности «Формирование корзины»

После добавления пользователем товара в корзину происходит заказ товара. Процесс заказа товара происходит таким образом, что система проверяет регистрационные данные и формирует бланк заказа в котором нужно ввести дополнительные реквизиты. Операции данного процесса представлены на рисунке 3.11.

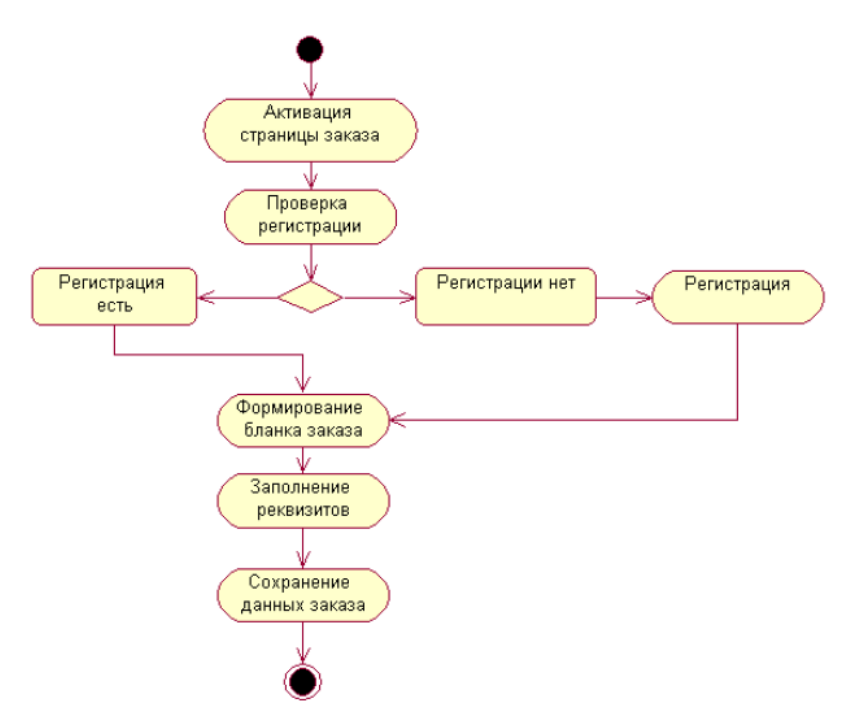

Рисунок 3.11 – Диаграмма деятельности «Заказ товара»

Пользователь также имеет возможность изменять заказы. Диаграмма «Управление заказами» представленная выше, на рисунке 3.3, содержит функции по обработке зарегистрированных заказов менеджером. Также если пользователь в последний момент передумал заказывать товар диаграмма «Управление заказами» содержит функцию изменения зарегистрированого заказа, для пользователя.

После осуществления заказа происходит оплата товара, для этого выбирается способ оплаты, после чего происходит передача заказа менеджеру по управлению заказами который их реализует. Ниже представлен алгоритм оплаты товара показанный на рисунке 3.12.

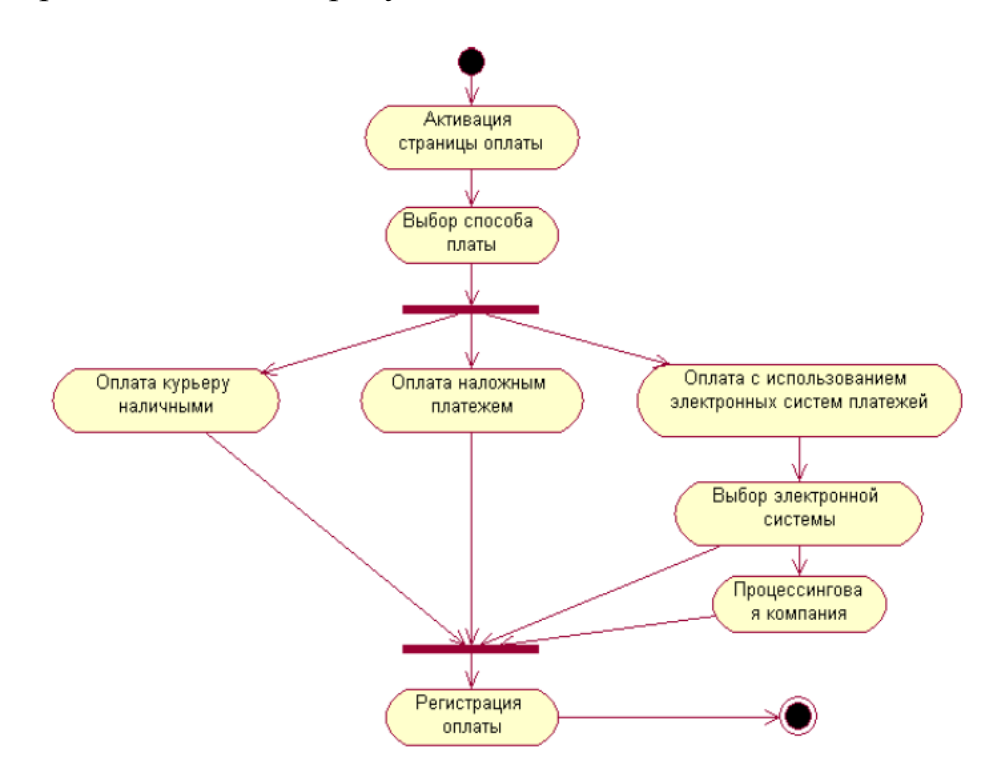

Рисунок 3.12 – Диаграмма деятельности «Оплата товара»

Визуализация особенностей реализации операций классов является основным направлением использования диаграмм деятельности, когда необходимо представить алгоритмы их выполнения. Диаграммы деятельности отображают логику или последовательность перехода от одной деятельности к другой, при этом внимание фиксируется на результате деятельности. А сам

результат может привести к изменению состояния системы или возвращению некоторого значения<sup>1</sup>.

Для разработки требований к функциям Интернет-магазина использовалась программа StarUML, c помощью которой все модели были описаны графическим способом.

## <span id="page-38-1"></span><span id="page-38-0"></span>**3.2 Разработка структуры Интернет-магазина для копировального центра «Тринити-Принт»**

Структура сайта - основа для выстраивания последовательности и формы отображения имеющихся данных на сайте. При правильной структуре сайта пользователям максимально удобно переходить от одной странички к другой, и изучать необходимые для себя сведения<sup>2</sup>.

Разработка структуры web-сайта является одним из ключевых моментов его создания, который в большой степени определяет эффективность его функционирования в будущем. С технической точки зрения структура сайта – это не что иное, как все его страницы, расположенные в порядке их значимости для пользователей, то есть иерархии.

Разрабатывая структуру для будущего сайта, очень важно учитывать то, что сегодня выигрывают, прежде всего, те интернет-ресурсы, которые могут обеспечить своим пользователям быстрый доступ к любой информации, находящейся на их страницах.

Разрабатываемый Интернет-магазин имеет древовидный вид структуры сайта. Ниже представлена структура Интернет-магазина копировального центра «Тинити-Принт», которая показана на рисунке 3.2.

 $1$ Яркова, О. Н. Проектирование объектно-ориентированных программ средствами StarUML (диаграммы прецедентов, классов) [Текст]: метод. указания / О. Н. Яркова. - Оренбург: ОГУ, 2014 .- 28 с.

<sup>&</sup>lt;sup>2</sup>Симдянов, И. Практика создания веб – сайтов. [Текст] / И. Симдянов. - СПб.: БХВ – Петербург, 2008.– 1264 с.

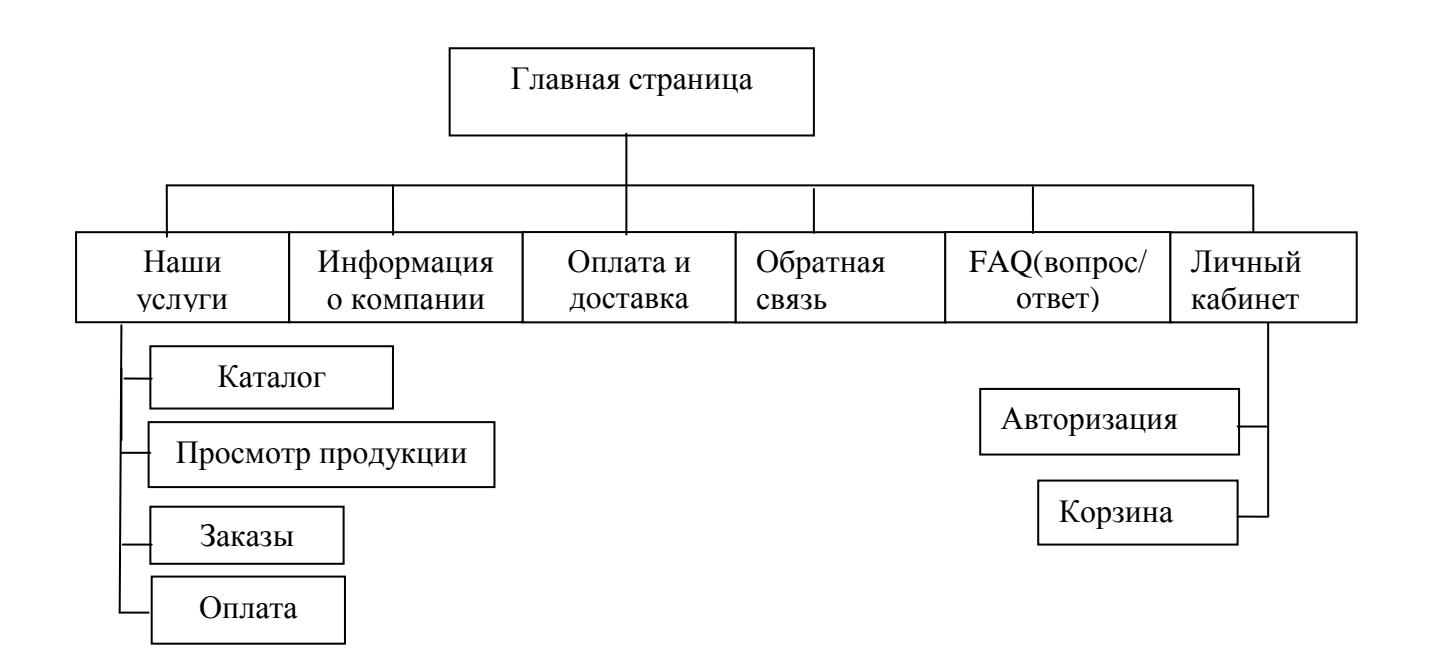

# Рисунок 3.2 – Структура Интернет-магазина копировального центра «Тринити-Принт»

Древовидный вид структуры сайта является самым развитым многофункциональным. Такая форма представления данных, выражена в форме многоуровневой иерархии. А именно, вся структура содержит большое количество разделов и подразделов, внутренние страницы любой вложенности и в произвольной последовательности. Такой формат позволяет выполнить совершенно любой веб-ресурс, причем вне зависимости от того, посвящен он одной тематике или сразу нескольким различным областям.

Из представленной на рисунке 3.2 - структуры сайта Интернет-магазина копировального центра «Тринити-Принт» видно, что «Главная страница» является главным разделом первого уровня, из нее следуют подразделы второго уровня «Наши услуги», «Информация о компании», «Оплата и доставка», «Обратная связь», «FAQ(вопрос/ответ)», «Личный кабинет». Из подраздела «Наши услуги» идут подразделы третьего уровня «Каталог», «Просмотр продукции», «Заказы», «Оплата». Из подраздела «Личный кабинет» также идут разделы третьего уровня «Авторизация», «Корзина». Благодаря такому виду строения сайта, посетитель быстро находит интересующую для него информацию.

Таким образом, из теории, написанной выше, было выяснено, что для продвижения сайта, структура Интернет-магазина играет далеко не последнюю роль. Поэтому прежде чем разрабатывать пользовательский интерфейс Интернет-магазина, была построена его структура.

# <span id="page-40-0"></span>**3.3 Разработка макетов пользовательского интерфейса Интернетмагазина копировального центра «Тринити-Принт»**

Благодаря быстрому росту интернета широкое распространение получили Web – интерфейсы, которые позволяют взаимодействовать с различными программами через браузер.

Web-интерфейсы являются удобными в том, что позволяют вести совместную работу сотрудникам, не находящимся в одном офисе (например, Web-интерфейсы часто используются для заполнения различных баз данных или публикации материалов в интернет - СМИ $^{\rm l}$ .

Интерфейс - это определенная стандартами граница между взаимодействующими независимыми объектами. Интерфейс задает параметры, процедуры и характеристики взаимодействия объектов $^{\rm l}$ .

Интерфейс пользователя - это элементы и компоненты программы, которые способны оказывать влияние на взаимодействие пользователя с программным обеспечением. В том числе к ним относятся:

средства отображения информации, отображаемая информация, форматы и коды;

командные режимы, язык пользователь-интерфейс;  $\equiv$ 

 $\equiv$ устройства и технологии ввода данных;

1

диалоги, взаимодействие и транзакции между пользователем и

<sup>&</sup>lt;sup>1</sup> Алан, К. Об интерфейсе [Текст] / К. Алан, Р. Рейман, Д. Кронин. – Москва: Символ-Плюс, 2009. – 687 с.

компьютером;

обратная связь с пользователем;

поддержка принятия решений в конкретной предметной области;

порядок использования программы и документация на нее.

Существуют правила, позволяющие интерфейсу сайта быть понятым посетителю:

1) сайт не должен содержать бесполезную информацию, шрифт должен быть легко читаемым. Графические элементы должны быть чѐткими, выразительными и быстро загружаться. На сайте компании недопустимо использовать анимацию и звук, они будут долго загружаться и отвлекать внимание покупателя.

2) в верхней части страницы сайта, должна размещаться наиболее важная информация: название фирмы, логотип, и т.д. Так как человеческий глаз просматривая страницы сайта сверху вниз наибольшее внимание сосредотачивается на верхней левой части страницы.

3) простота выполнения верхней части страницы, позволяет легче запомнить название сайта и саму фирму.

4) посетитель должен без труда находить интересующую его информацию на сайте и иметь возможность получить исчерпывающую информацию (описание в виде текста плюс несколько фотографий). На витрине желательно разместить данные о деятельности компании (вид деятельности, адрес, местоположение на карте, контактную информацию и т.д.).

5) информация на сайте должна быть распределена по группам. Возможность обеспечения поиска предоставляемых услуг должна находиться по части названия и описания.

6) на сайте следует предусматривать специальные разделы, которые будут содержать новости о компании и новинках.

7) сайт должен содержать обязательные информационные разделы:

а) данные о компании (сфера деятельности, адрес, контактные телефоны и т.д.);

б) информацию предоставляемых услуг;

в) информацию прайс-листов на предоставляемые услуги;

г) статьи (системы управления новостями и статьями предоставляют возможность использовать Web-сайт как настоящий информационный портал);

д) прочая полезная информация.

8) покупатель на сайте должен иметь возможность просматривать отзывы о компании, оставлять свой отзыв или задавать вопрос - это будет способствовать повышению популярности и престижа компании.

9) наличие обратной связи администратора с клиентами способствует увеличению посещаемости Web-caйта и количества постоянных посетителей. В этом случае важным фактором являются быстрые и полноценные ответы администраторов на письма посетителей сайта.

10) система управления является обратной, невидимой покупателю, стороной сайта. Администратор имеет возможность полностью управлять содержимым Web-сайта. Для этого вход в систему администрирования должен осуществляться только после ввода администратором логина и пароля.

11) цвет сайта необходимо подбирать правильно. Аккуратная работа с цветом позволит передавать тонкие различия между однородными элементами. Иначе неправильно подобранный цвет может мешать работать с программой.

Таким образом, разработка интерфейса, должна сочетать в себе простоту и информативность. Для того чтобы пользователь, попадая на сайт, получал четкую информацию о предоставляемых услугах и продукции компании, мог с легкостью ознакомиться с ценами копировального центра на представленную продукцию.

Вся информация, предлагаемая на сайте, должна быть актуальной и не устаревшей. На сайте должна быть предельно удобная навигация, для того чтобы пользователь оперативно получал ответы, на вопросы.

Входной информацией для информационного наполнения сайта послужили лицензионные и нормативно-правовые документы копировального

центра, положение о сфере деятельности, печатные альбомы продукции, прайслисты предлагаемых продуктов.

Выходной информацией является главная страница сайта, которая в свою очередь отображает деятельность Интернет-магазина и его содержание. Ниже представлена главная страница сайта, которая показана на рисунке 3.3.

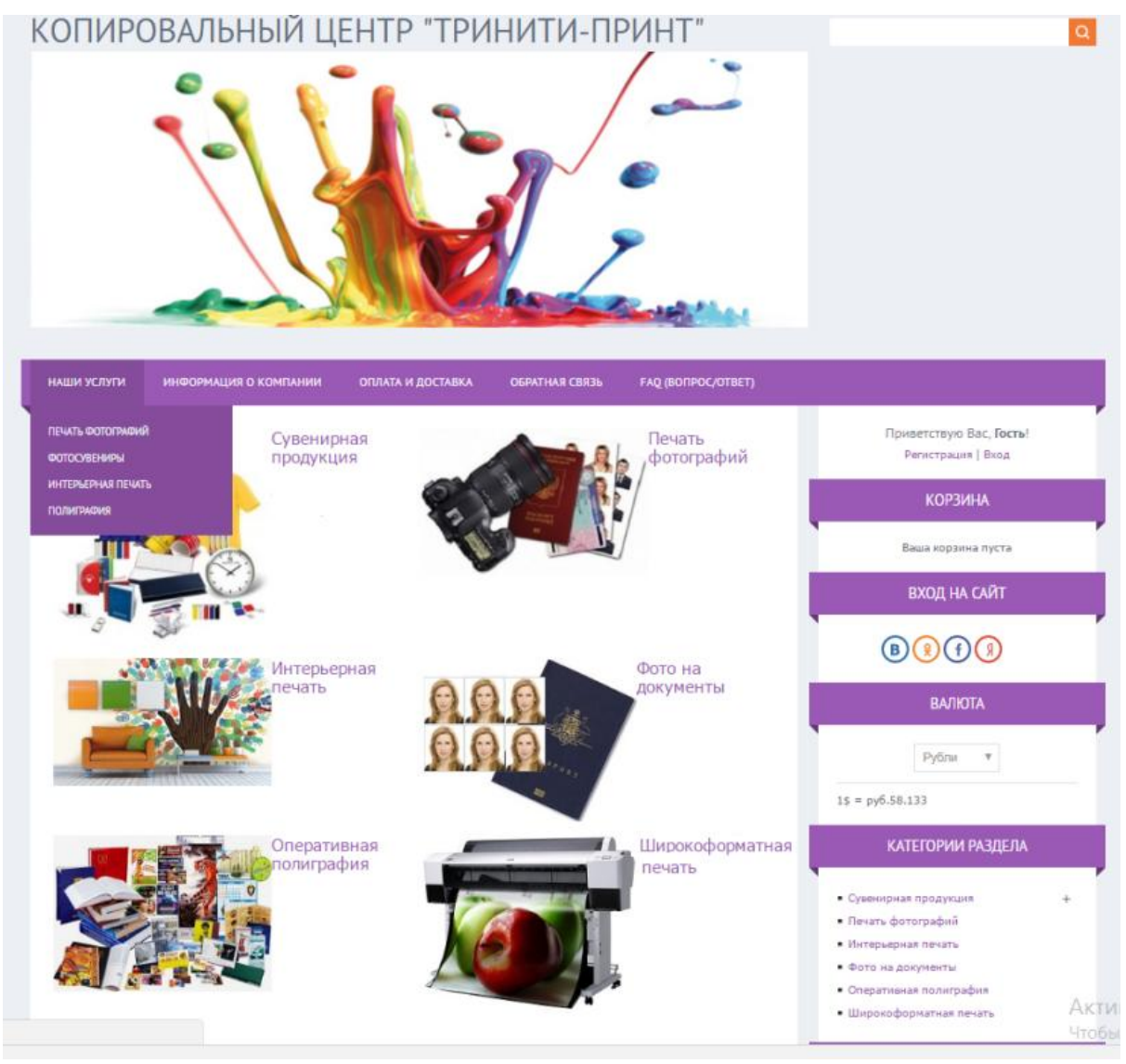

Рисунок 3.3 - Страница «Главная»

Данная Web-страница необходима для выбора информации о каталоге услуг, информации о компании, обратной связи, оплате и доставке. На верхней панели «Наши услуги» появляется выпадающий список.

Через главную страницу можно перейти на следующие страницы одной из них является «Сувенирная продукция», которая показана на рисунке 3.4.

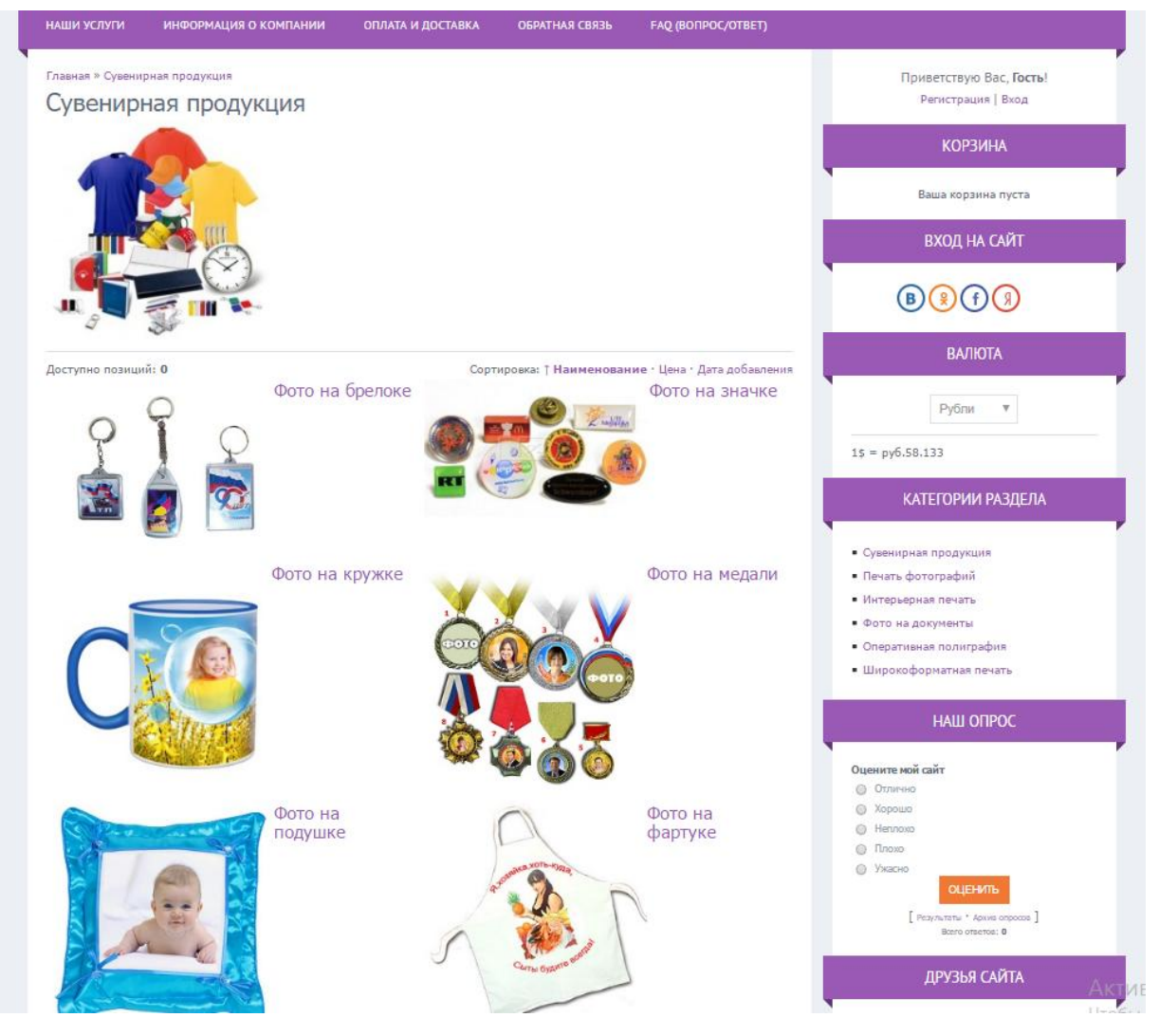

Рисунок 3.4 - Страница «Сувенирная продукция»

Переходя по ссылке «Сувенирная продукция», появляется каталог фотосувениров. Переходя по которым, можно будет заказать продукцию по выбранной теме.

Переходя по ссылке «Фото на кружке», можно выбрать любой вид кружки, товар можно кинуть в корзину, добавить в список желаний или сравнить с другим товаром. Ниже представлена страница «Фото на кружке», которая показана на рисунке 3.5.

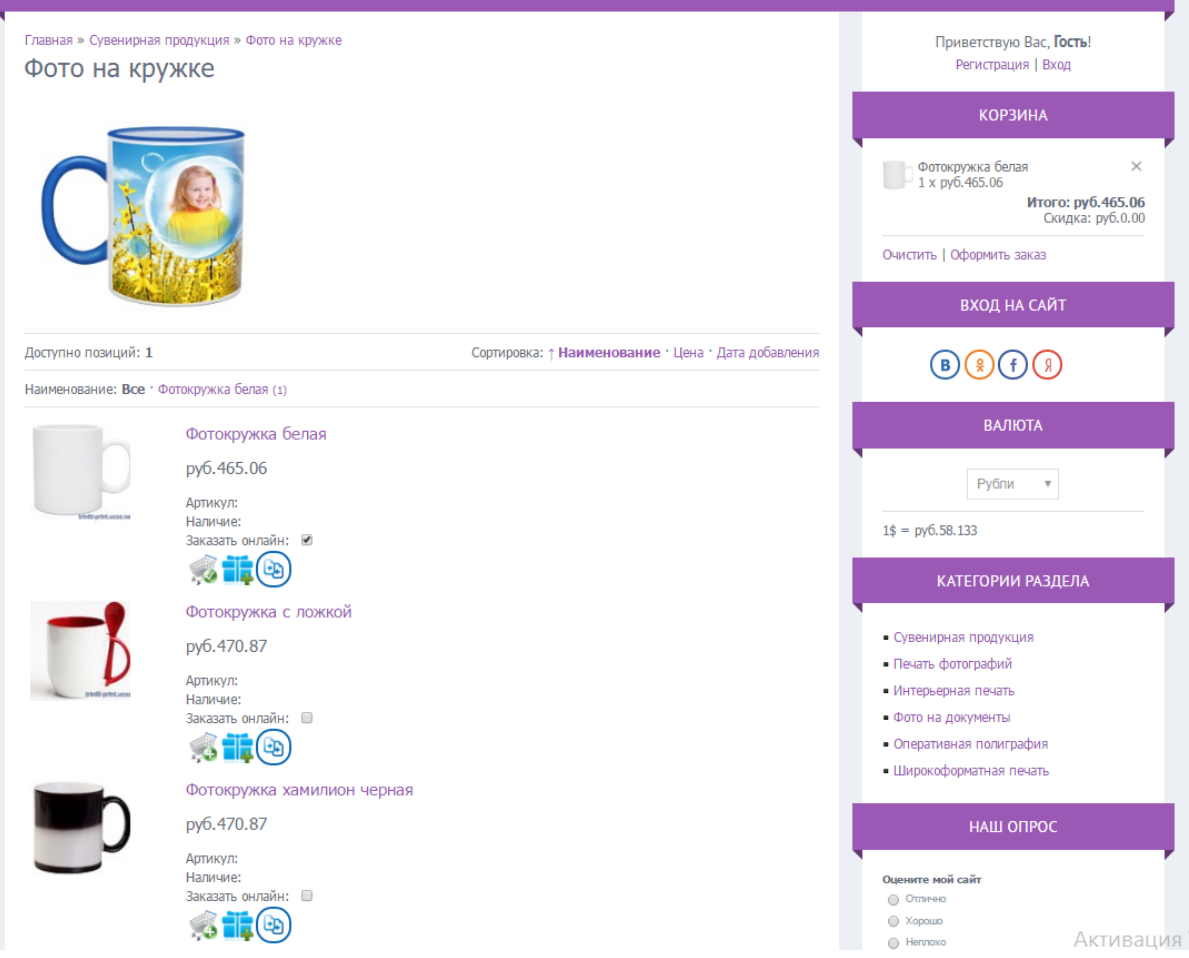

Рисунок 3.5 - Страница «Фото на кружке»

После выбора определенного вида кружки можно загрузить из компьютера желаемое фото или изображение на выбранную кружку. Ниже представлена страница «Загрузка изображения», которая показана на рисунке 3.6.

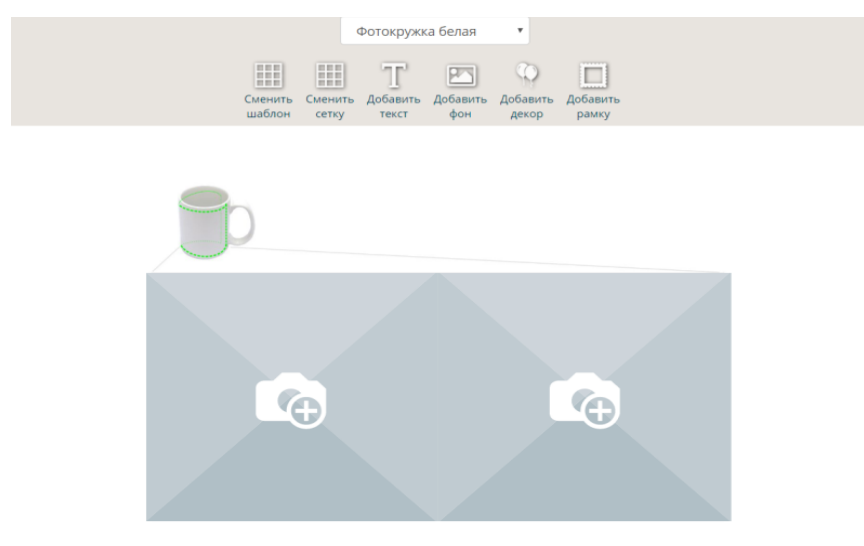

Рисунок 3.6 - Страница «Загрузка изображения»

Далее после выбора макета кружки и загрузки на него изображения, можно выбирать желаемый способ оплаты и способ доставки товара, указав телефон и адрес доставки. Ниже представлена страница «Ваш заказ», которая показана на рисунке 3.7.

| Главная » Ваш заказ                                                                                                    |                              |                                   |        |                   |         |
|----------------------------------------------------------------------------------------------------|------------------------------|-----------------------------------|--------|-------------------|---------|
| Ваш заказ                                                                                                    |                              |                                   |        |                   |         |
| № Наименование                                                                                                    |                              | Цена                              | Кол-во | Сумма             | Удалить |
| Фотокружка белая<br>ı.                                                                                                    |                              | py6.465.06                        | 1      | py6.465.06        | □       |
| ПРОДОЛЖИТЬ ПОКУПКИ                                                                                                    |                              | <b>ПЕРЕСЧИТАТЬ</b>                |        | Итого: руб.465.06 |         |
| Способ оплаты                                                                                                    |                              |                                   |        |                   |         |
| <b>• Наличными при получении</b><br>Рассчитаться можно наличными при получении товара<br>• 2 Яндекс деньги<br>платить можно с кошелька Яндекса без комиссии<br>• 3 Оплата банковской (кредитной) картой Visa/MasterCard<br>Оплата банковской (кредитной) картой Visa/MasterCard |                              |                                   |        |                   |         |
| Способ доставки                                                                                                    |                              |                                   |        |                   |         |
| Самовывоз<br>$\circledcirc$<br>Товар вы можете получить по прибытию в наш офис                                                                                                    |                              |                                   |        |                   |         |
| $O$ 2 Курьер<br>Оплата курьеру наличными или картой                                                                                                    |                              |                                   |        |                   |         |
| Контактный телефон:                                                                                                    |                              |                                   |        |                   |         |
| 89040919662                                                                                                    |                              |                                   |        |                   |         |
| Адрес доставки:<br>Губкин, ул. Севастопольская д.105, кв. 136                                                                                                    |                              |                                   |        |                   |         |
| Такса за доставку<br>py6.0.00                                                                                                    | py6.465.06<br>ОФОРМИТЬ ЗАКАЗ | Сумма к оплате выбранным способом |        |                   |         |

Рисунок 3.7 - Страница «Ваш заказ»

Нажав кнопку оформить заказ, появляется форма-отчет о нашем заказе.

.

Ниже представлена страница «Отчет о заказе», которая показана на рисунке 3.8.

### Интернет-магазин

http://triniti-print.ucoz.net/

### Заказ#4

Время оформления заказа: Среда, 31.05.2017 14:57

Способ оплаты: Наличными при получении

Способ доставки: Самовывоз

Покупатель: Анна Колесникова

Email: kolesnikova.anna2017@mail.ru

Контактный телефон: 89040919662

Адрес доставки: Губкин, ул. Севастопольская д.105, кв. 136

#### Заказанный товар

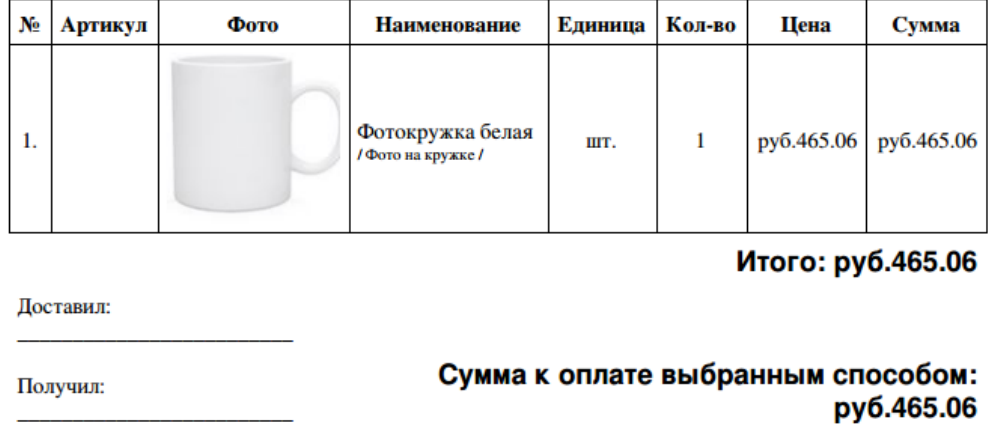

Рисунок 3.8 - Страница «Отчет о заказе»

Также переходя с главной страницы сайта по вкладке «Информация о компании», можно узнать краткую информацию о копировальном центре, его адрес, телефон, график работы и местоположение на карте. Ниже представлена страница «Информация о компании», которая показана на рисунке 3.9.

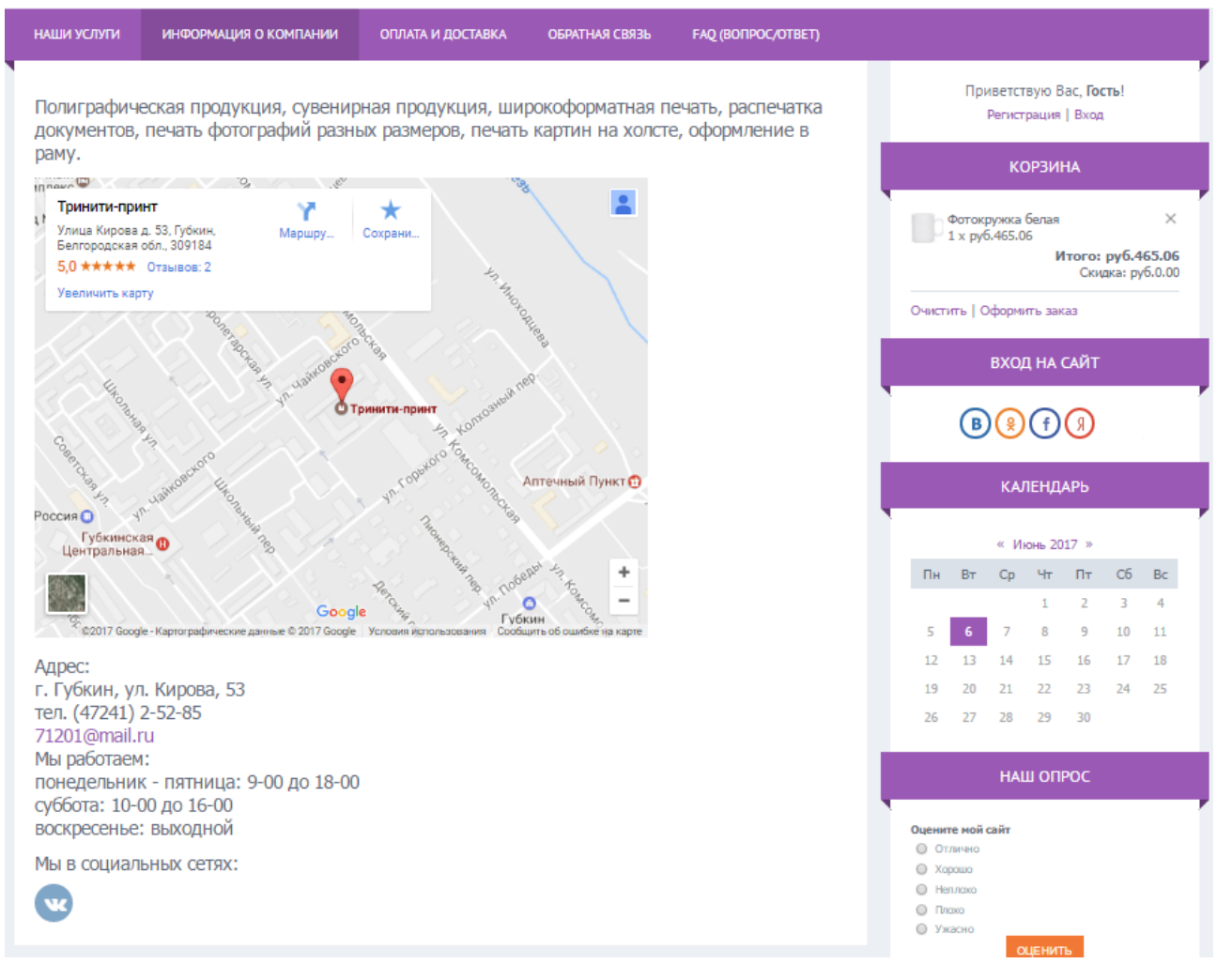

Рисунок 3.9 - Страница «Информация о компании»

Если перейти по вкладке «Оплата и доставка», появляется таблица с исходной информацией о стоимости доставки курьером в определенный пункт города. Здесь же имеется информация о том, что оплату можно производить Visa или MasterCard, а также с помощью Яндекс.Деньги. Ниже представлена страница «Оплата и доставка», которая показана на рисунке 3.10.

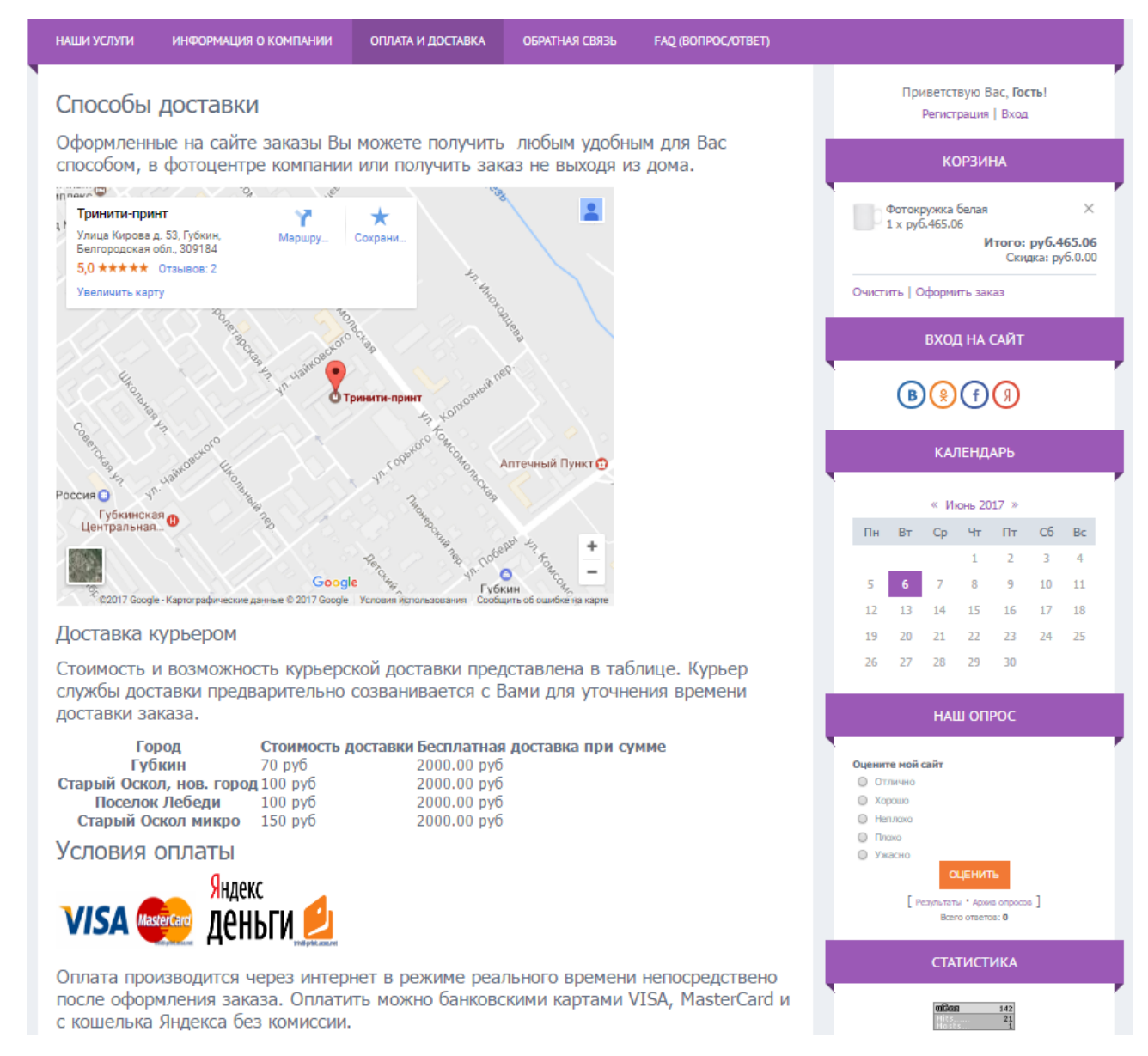

Рисунок 3.10 - Страница «Оплата и доставка»

Переходя на вкладку «Обратная связь» клиенту предлагается написать не только свой вопрос, но и имя, а также электронный адрес. Это сообщение поступает на электронный ящик владельца ресурса, где он может ознакомиться с сутью вопроса, ответ отправляется непосредственно на e-mail посетителя, который он указал в форме.

Вкладка «FAQ(вопрос/ответ)» - это часто задаваемые вопросы, которые собраны и выделены на отдельной странице. Переход по ней позволяет пользователю найти ответ на волнующий его вопрос не обращаясь к форуму

или службе поддержки. Программный код реализации модуля FAQ представлен в приложении А.

Для того чтобы отслеживать статистику посещаемости Интернетмагазина, подключим на сайт Яндекс.Метрику.

[Яндекс.Метрика](https://metrika.yandex.ru/) — это инструмент веб-аналитики, который помогает получать наглядные отчеты, видеозаписи действий посетителей, отслеживать источники трафика и оценивать эффективность онлайн- и офлайн-рекламы<sup>1</sup>. Метрика работает по традиционному принципу онлайн-счетчиков: код, установленный на страницах сайта, регистрирует каждое посещение, собирая о нем данные. В Яндекс.Метрике формируются отчеты и карты действий пользователей.

Для подключения Яндекс.Метрики необходимо: авторизоваться, создать счетчик, установить счетчик на сайт. После подключения Яндекс.Метрики появится возможность просмотра статистики посещаемости Интернетмагазина. На странице «Сводка» вкладки «Источник трафика» доступна краткая общая статистика сайта. Эта информация позволит быстро оценить динамику посещаемости, источники трафика, качество страниц сайта и т. д.

В данной работе статистика в Яндекс.Метрика отображается с помощью виджета «Круговая диаграмма». По диаграмме видно, каким образом пользователи сети Интернет узнают о сайте и переходят на него. Распределение визитов по [источникам,](https://yandex.ru/support/metrika/sources/sources-summary.xml) приводящим посетителей на сайт это: рекламные объявления, поисковые запросы, социальные сети «Вконтакте». Ниже, представлена диаграмма статистики посещений, которая показанная на рисунке 3.11.

<u>.</u>

<sup>&</sup>lt;sup>1</sup> Гусев, В. С. Аналитика веб-сайтов. Использование аналитических инструментов для продвижения в Интернет [Текст] / В. С. Гусев. - Москва: Диалектика:Вильямс, 2008. - 176 с.

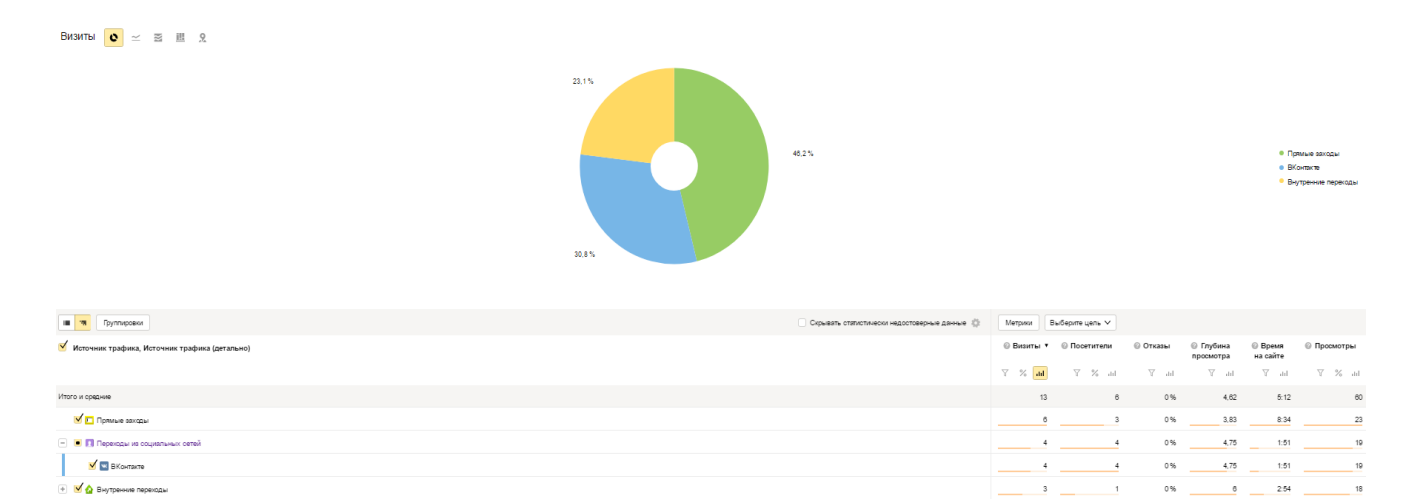

Рисунок 3.11 – «Статистика посещаемости сайта на Яндекс.Метрика»

Анализировать динамику посещаемости Интернет-магазина, можно также на самом сайте в блоке «Статистика».

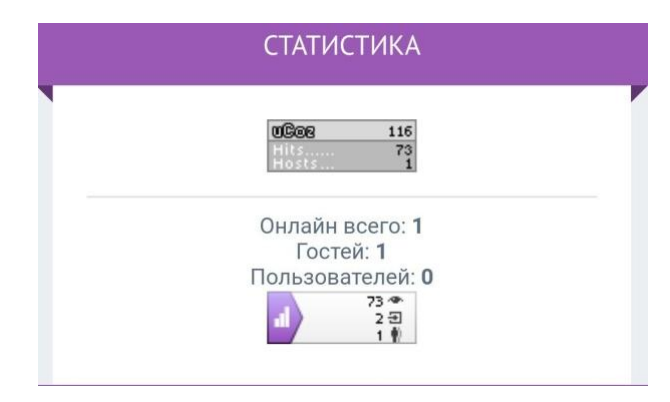

Рисунок 3.12 – «Статистика посещаемости на сайте»

В данном разделе была проиллюстрирована разработка концепции и дизайна Интернет-магазина копировального центра «Тринити-Принт», а также статистика посещаемости Интернет-магазина с момощью Яндекс.Метрика.

Таким образом, функционирование полноценного Интернет-магазина, привлечет для компании повышение уровня значимости среди конкурентов и престижа для потенциальных и уже имеющихся клиентов, а также главным моментом будет получение прибыли от возможности круглосуточных продаж.

### **3.4 Оценка экономической эффективности проекта**

<span id="page-52-0"></span>Копировальный центр «Тринити-Принт» является коммерческой компанией, поэтому необходимо подсчитать окупаемость Интернет-магазина, для оценки экономической эффективности.

Экономическая эффективность Интернет-магазина характеризуется показателями целесообразности произведенных на его создание и функционирование затрат. Показатели экономической эффективности сопоставляют затраты и результаты, а именно: затраты на разработку, создание и внедрение информационной системы, а также текущие затраты на ее эксплуатацию, с одной стороны, и, с другой стороны, результат – прибыль, получаемую в результате использования системы.

Чтобы оценить экономическую эффективность Интернет-магазина требуется подсчитать окупаемость Интернет-магазина.

Обычно в качестве показателей экономической эффективности используются:

1) годовой экономический эффект вычисляется по формуле (3.1).

$$
\mathfrak{I}=\mathfrak{I}_{zoo} - E\mu^*K\,,\tag{3.1}
$$

где *Эгод* — годовая экономия (прибыль), получаемая при использовании ИС, руб.;

 *Е<sup>н</sup>* — нормативный коэффициент эффективности капитальных вложений;

 *К* — единовременные (капитальные) затраты (вложения) на создание ИС.

2) коэффициент экономической эффективности капитальных вложений вычисляется по формуле (3.2).

$$
E=\Theta_{\text{co}}/K\,,\tag{3.2}
$$

где *Е* — коэффициент экономической эффективности капитальных вложений.

3) срок окупаемости (в годах) капитальных вложений вычисляется по формуле (3.3).

$$
T = K / \mathcal{I}_{z \circ \partial}, \tag{3.3}
$$

где *Т* — срок окупаемости капитальных вложений.

Коэффициент *Е<sup>н</sup>* характеризует средний уровень эффективности капитальных вложений в хозяйство страны, и при рыночной экономике он является не меньше ставки банковского кредита.

Используя названные показатели в качестве критерия для принятия решения о целесообразности создания ИС, то они будут следующими, ниже представлена формула (3.4).

$$
\mathcal{D} > 0, E > E_n, T > 1/E_n. \tag{3.4}
$$

Итак, для оценки экономической эффективности нужно определить и измерить предполагаемые капитальные затраты разработку и внедрение информационного представительства.

На аппаратное и программное обеспечение расходы учитываться не будут, т.к. при разработке сайта использовались ресурсы, имеющиеся в наличии в копировальном центре — это персональный компьютер с выходом в Интернет, а также бесплатно распространяемое ПО.

Единовременные капитальные вложения представлены в таблице 3.4.

Таблица 3.4 – Капитальные затраты на создание и внедрение Интернетмагазина для копировального центра «Тринити-Принт»

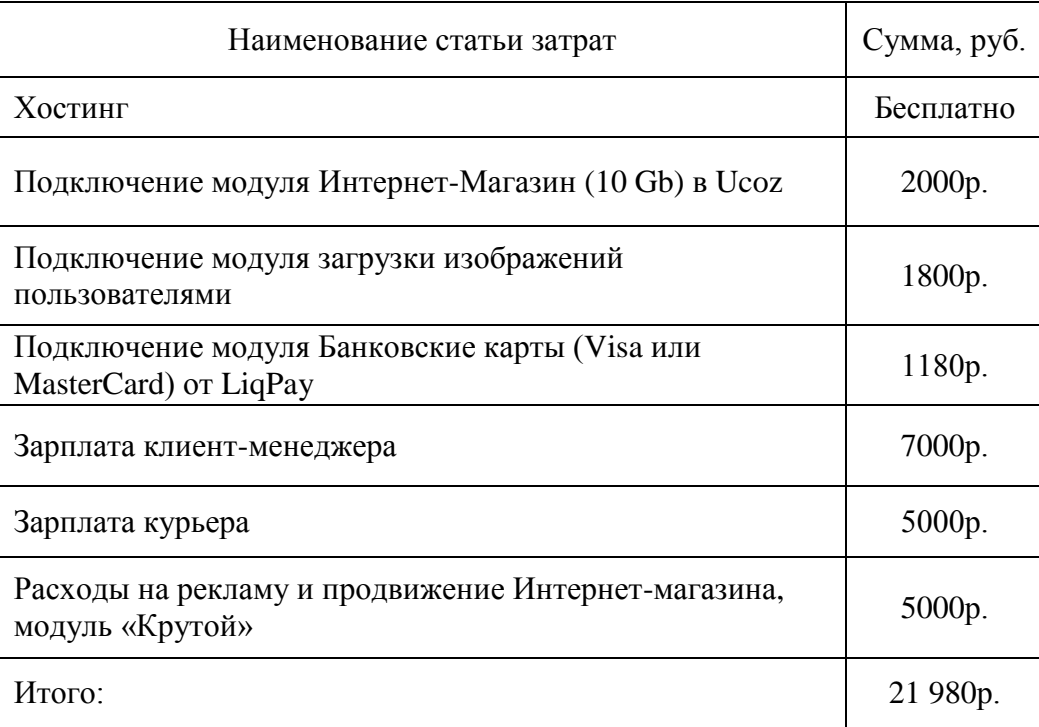

Необходимо рассчитать экономическую эффективность от разработки Интернет-магазина.

Единовременные затраты (*К*) на создание и внедрение представительства составляют 21 980 руб., предполагаемая годовая прибыль (*Эгод*), получаемая при использовании web-представительства за первый год эксплуатации, составляет 60 000 руб. Нормативный коэффициент эффективности капитальных вложений (*Ен*) на данный момент времени составляет 0,14. Исходя из этого годовой экономический эффект (*Э*) составит 56 922,80 руб. Коэффициент экономической эффективности капитальных вложений (*Е*) составил 2,729 (что значительно превышает размер нормативного коэффициента эффективности капитальных вложений). Таким образом, срок окупаемости капитальных вложений (*Т*) составит 4,4 месяца.

Результаты расчета экономической эффективности разработки Интернет-магазина, представлены в таблице 3.5.

Таблица 3.5 – «Результаты экономической эффективности разработки Интернет-магазина»

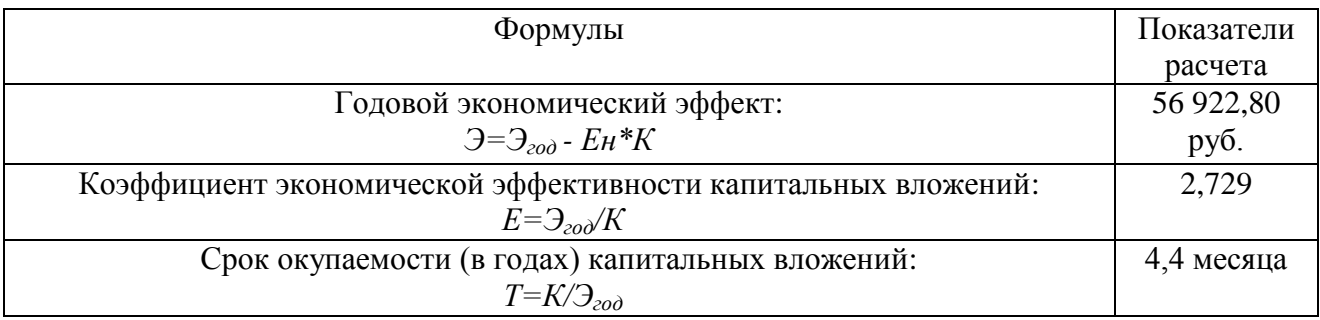

Таким образом, все три критерия соответствуют поставленным условиям (*Э*>0, *Е*>*Eн*, *Т*>1/*Eн*), следовательно, разработка Интернет-магазина является оправданной и эффективной.

Показатели финансово-экономической деятельности копировального центра «Тринити-Принт» в 2014-2016 гг. представлены в Приложении Б.

В рамках выполнения выпускной квалификационной работы, в функциональном конструкторе uCoz, был создан интернет-магазин для копировального центра «Тринити - Принт». Внедрение интернет - ресурса в компанию, принесет ряд положительных фактов и преимуществ.

Во-первых, знакомство с интересующей информацией предлагаемой продукции и ценами копировального центра через Интернет экономит весьма дорогое время для любого человека.

Во-вторых, Интернет-магазин доступен 24 часа в сутки, круглый год. Работает без праздников, выходных и перерывов, в нем нет очередей. Клиент в любое время может оторваться от выбора интересующего его товара, и вернуться к выбору через некоторый промежуток времени.

К третьему преимуществу стоит отнести - психологический комфорт. Посетители электронного магазина не толкаются в толпе среди других клиентов, ожидая, когда подойдет их очередь, так как в Интернет–магазине можно ознакомиться с любым интересующим вопросом предлагаемой продукции, просмотреть прайс-лист.

<span id="page-55-0"></span>В заключении данной главы можно сказать, что в ходе ее выполнения, была обоснована целесообразность разработки проекта с экономической точки зрения.

### **ЗАКЛЮЧЕНИЕ**

В ходе выполнения выпускной квалификационной работы была достигнута цель: повышение эффективности деятельности копировального центра «Тринити-Принт» посредством расширения его представительства в сети Интернет и разработки Интернет-магазина.

Для достижения поставленной цели данного проекта были рассмотрены теоретические основы построения Интернет-магазинов, и варианты его использования. Исследована деятельность копировального центра «Тринити-Принт», выявлена необходимость в совершенствовании существующей информационной системы компании. Были рассмотрены инструментальные средства для создания Интернет-магазина.

Для реализации проекта была выбрана система Ucoz - конструктор. Результатом выполнения работы является разработтанный Интерне-магазин для копировального центра «Тринити-Принт». Разработанный электронный магазин удачно сочетает в себе интерфейс магазина с его функциональностью и простотой использования. Выполненное организационно-экономическое обоснование разработки Интернет-магазина, подтверждает целесообразность разработки и его внедрение.

Приведенные расчеты эффективности показывают, что последующее внедрение электронного магазина экономически обоснованно, разработанный проект имеет относительно короткий срок окупаемости 4,4 месяца и будет способствовать увеличению объема прибыли. Для учета статистики посещаемости сайта была установлена и настроена Яндекс.Метрика, которая показывает распределение визитов по [источникам,](https://yandex.ru/support/metrika/sources/sources-summary.xml) приводящим посетителей на сайт: рекламные объявления - 46,2%, поисковые запросы – 23,1%, социальные сети «Вконтакте» - 30,8%.

Разработанный проект по мимо быстрой окупаемости, также повысит рейтинг и получение дополнительной прибыли компании благодаря:

дополнительному круглосуточному каналу сбыта товаров;  $-$ 

удобному сервису для потребителей, позволяющему ознакомиться с  $\equiv$ перечнем предлагаемой продукции компании, а также позволяющему совершать резервирование или покупку товаров в реальном времени, используя различные варианты доставки;

логичному представлению информации, что позволит клиенту самостоятельно находить интересующий его товар.

<span id="page-57-0"></span>Результатом данного проекта является удобная WEB-система, которая дает возможность пользователям заказать любую продукцию, не выходя из дома или офиса. Интернет-магазин удобен для людей, которым не хватает времени для походов по магазинам.

### **СПИСОК ИСПОЛЬЗОВАННЫХ ИСТОЧНИКОВ**

1) Алан, К. Об интерфейсе [Текст] / К. Алан, Р. Рейман, Д. Кронин. – Москва: Символ-Плюс, 2009. – 687 с.

2) Алексеев, А.П. Введение в Web-дизайн [Текст] / А.П. Алексеев. - Москва: СОЛОН-ПРЕСС, 2008. - 192 с.

3) Ананьева, Т. Н. Стандартизация, сертификация и управление качеством программного обеспечения [Текст] / Т. Н. Ананьева, Г. Н. Исаев, Н. Г. Новикова. - Москва: ИНФРА-М, 2016. - 232 с.

4) Андерсон, С.М. Приманка для пользователей: Создаем привлекательный сайт [Текст] / С.М. Андерсон. - СПб.: Питер, 2013. - 240 с.

5) Баканова, М.А. Экономика и время [Текст]: учебник для вузов / М.А. Баканова, Н.В. Гринфельд, В.М. Горбунов. – Москва: Финансы и статистика, 2011. – 245 с.

6) Басыров, Р. Постройте профессиональный сайт сами [Текст] / Р. Басыров. - СПб.: Питер, 2009. - 304 с.

7) Бесчастная, Е.В. Интерактивный маркетинг и электронная коммерция [Текст] / Е.В. Бесчастная. - Минск: БГУИР, 2007. - 303 с.

8) Вильямсон Х. Универсальный Dynamic HTML [Текст] / Х. Вильямсон. – СПб.: Питер, 2010. - 304 с.

9) Голик, B.C. Эффективность Интернет-маркетинга в бизнесе [Текст] / B.C. Голик. – Москва: Дикта, 2008. - 196 с.

10) Грекул, В.И. Проектирование информационных систем [Текст]: учебник для вузов / В.И. Грекул, Г.Н. Денищенко, Н.Л. Коровкина. - Москва: Юрайт, 2008. - 304 с.

11) Гробов, И.С. Интернет технологии [Электронный ресурс] / И.С. Гробов. - Электрон. текстовые дан. – Москва: [б.и.], 2007. - Режим доступа: http://pereplet.ru obrazovanie/stsoros/S86.html, свободный.

12) Гусев, В. С. Аналитика веб-сайтов. Использование аналитических

инструментов для продвижения в Интернет [Текст] / В. С. Гусев. - Москва: Диалектика:Вильямс, 2008. - 176 с.

13) Джерк, Н. Разработка приложений для электронной коммерции  $[Tecker] / H$ . Джерк. – СПб.: Питер, 2010. – 512 с.

14) Дунаев, Д.М. Основы Web-дизайна [Текст] / Д.М. Дунаев. – СПб.: БХВ-Москва, 2010. - 512 с.

15) Жемчугов, М.К. Корпоративные порталы [Электронный ресурс]: терминологический словарь. - / М.К Жемчугов. – Электронные данные. – Москва: ИНФА-М, 2011. – 1 эл. Опт. Диск (CD- ROM).

16) Иванов, В.Ф. Корпоративный сайт это лицо современной фирмы [Электронный ресурс] / В.Ф. Иванов. – Электрон. Текстовые дан. - Москва: [ХардСофт], 2008. – Режим доступа:http://corporatesite.mencyclopedia koiporativnye.html, свободный.

17) Иоффе, Л. А. Основы компьютерных информационных технологий [Текст] / учеб.-метод. пособие / Л. А. Иоффе, Т. Л. Шинкевич, Т. А. Голдобина. – Беларусь: Гомель. БелГУТ, 2010. – 166 с.

18) Исследовано в России [Электронный ресурс]: Конструктор Wix / Электрон. текстовые дан. – Москва [б.и.], 2015. Режим доступа: [http://ru.wix.com.](http://ru.wix.com/)html, свободный.

19) Исследовано в России [Электронный ресурс]: Конструктор Wix / Электрон. текстовые дан. – Москва [б.и.], 2015. Режим доступа: http://www.setup.ru/client/news/450. html, свободный.

20) Исследовано в России [Электронный ресурс]: Конструктор Ucoz / Электрон. текстовые дан. – Москва [б.и.], 2015. Режим доступа: http://www.ucoz.ru.html, свободный.

21) Исследовано в России [Электронный ресурс] / описание основных бизнес-процессов Интернет-магазина – Электрон. текстовые дан. – Москва: [б.и.], 2015. - Режим доступа к сайту: http://west-akras.ru/business-processesdescription.html, свободный.

22) Калинина, А.Э. Интернет-бизнес и электронная коммерция [Текст]: учебн. пособие, / А.Э. Калинина. – Волгоград: ВолГУ, 2011. – 148 с.

23) Кильдеева, Р.А. Составление бизнес-плана предприятия. Теория и практика [Текст]: учебное пособие / Р.А. Кильдеева. – Петропавловск-Камчатский: КамчатГТУ, 2012. – 150 с.

24) Кроудер, Д. Создание веб-сайтов для чайников.Создание webсайтов. [Текст] / Д. Кроудер. - 3-е изд. - Москва: Диалектика, 2016. - 336 с.

25) Кузьмина, Е.А. Управление качеством процессов [Текст] / Е.А. Кузьмина, А.Н. Кузьмин. – СПб.: Питер, 2007. – 366 с.

26) Левин, В.И. История информационных технологий [Текст] / В.И. Левин. - Москва: БИНОМ, 2007. - 336 с.

27) Леонтьев, Б.В. Web-Дизайн: Тонкости, хитрости и секреты [Текст] / Б.В. Леонтьев. - Москва: Майор, 2012. – 170 с.

28) Ломов, А.Ю. HTML, CSS, скрипты: практика создания сайтов  $[TextCT] / A.HO. JOMOB. - CII6.: EXB-Iterep6ypr, 2012. -416c.$ 

29) Мельников, В.В. Защита информации в компьютерных системах [Текст] / В.В. Мельников. - Москва: Финансы и статистика, 2007. - 258 с.

30) Орлов, Л. В. Как создать Интернет-магазин [Текст] / Л. В. Орлов. - Москва: Бук-Пресс, 2012. - 384 с.

31) Панфилов К. По ту сторону веб-страницы [Текст] / К. Панфилов. – Москва: ДМК-Пресс, 2008. - 440 с.

32) Печников В.Н. Создание Web-сайтов без посторонней помощи [Текст] / В.Н. Печников. – Москва: Триумф, 2012. - 463 с.

33) Плохов, В. Первые шаги компании в Интернете [Текст] / В. Плохов. – СПб.: Питер, 2013. – 303 с.

34) Репин, В.В. Бизнес-процессы компании: построение, анализ, регламентация [Текст] / В.В. Репин. – Москва: РИА, 2009. – 240 с.

35) Ромашев, В. Система управления содержимым сайта [Текст] / В. Ромашев. - СПб.: Питер, 2012. – 255 с.

36) Романова, Ю.Д. Информатика и информационные технологии

[Текст]: конспект лекций / Ю.Д. Романова. – М.: Эксмо, 2013. –320 с.

37) Рогозов, Ю.И. «Моделирование систем» [Текст] / Ю.И. Рогозов, Л.Н. Стукотий, Свиридов А.С. – Москва: РИА, 2007. – 255 с.

38) Ручкин, К.А. Моделирование бизнес-процессов с помощью cовременных информационных технологий, [Текст] / К.А. Ручкин, В.Н. Ручкина. – СПб.: Питер. – 2012. – 402 с.

39) Симдянов, И. Практика создания веб – сайтов. [Текст] / И. Симдянов. - СПб.: БХВ – Петербург, 2008. – 1264 с.

40) Трофимов, В.В. Информационные технологии: учебник [Текст] / / В.В. Трофимов.– Москва: Юрайт, 2012. – 624 с.

41) Успенский, И. Энциклопедия Интернет бизнеса [Текст] / И.Успенский. – СПб.: 2011. – 432 с.

42) Электронный учебно-методический комплекс для студентов специальности маркетинг [Электронный ресурс] Электрон. дан. – Москва: БГУИР, 2013. – 1 эл. Опт. Диск (CD-ROM).

43) Яркова, О. Н. Проектирование объектно-ориентированных программ средствами StarUML (диаграммы прецедентов, классов) [Текст]: метод. указания / О. Н. Яркова. - Оренбург: ОГУ, 2014 .- 28 с.

<span id="page-62-0"></span>**ПРИЛОЖЕНИЯ**

### **ПРИЛОЖЕНИЕ А**

### **Программный код реализации модуля FAQ**

```
<html><head>
<meta charset="utf-8">
<title>$MODULE_NAME$ - $SITE_NAME$</title>
<meta name="viewport" content="width=device-width, initial-
scale=1, maximum-scale=1" />
<?$META_DESCRIPTION$?>
<?$META_KEYWORDS$?>
<script type="text/javascript">
         var browser = navigator.userAgent;
         var browserRegex =
/(Android|BlackBerry|IEMobile|Nokia|iP(ad|hone|od)|Opera 
M(\text{obj}|\text{ini})) /;
         var isMobile = false:
         if(browser.match(browserRegex)) {
              isMobile = true;addEventListener("load", function() {
setTimeout(hideURLbar, 0); }, false);
              function hideURLbar(){
                   window.scrollTo(0,1);
              }
         }
</script>
<link rel="stylesheet" href="/.s/src/css/1063.css" type="text/css" 
media="all" />
</head>
<body>
$ADMIN_BAR$
<header>
 <div id="header">
   <div class="wrapper">
   $GLOBAL_AHEADER$
   <!-- <global_promo> -->
   <?if($PAGE_ID$='sitePage1')?>
   <div id="promo">
        <div class="promo-i">
         <div class="promo-l">
           <div class="promo-t">Lorem ipsum dolor</div>
           <div class="promo-st">Praesent scelerisque, metus ac 
venenatis</div>
           <div class="promo-tx">Pellentesque habitant morbi 
tristique senectus et netus et malesuada fames ac turpis egestas. 
Praesent tristique hendrerit sem, sed vulputate nisl rutrum vel.
```

```
Nulla rutrum sem eu erat.</div>
            <a href="" class="read-m">Join us!</a>
         \langle div\rangle <div class="promo-r">
           <div id="mac-box">
               <div class="promo-mask"></div>
               <img src="/.s/t/1063/sample.png" class="promo-img" 
alt=""\langle div\rangle\langle div\rangle <div class="clr"></div>
        \langle div>
   \langlediv\rangle <?endif?>
    <!-- </global_promo> --> 
  \langlediv\rangle\langlediv\rangle</header>
<div id="casing">
 <div class="wrapper">
   <?if($MODULE_ID$='forum')?><div class="forum-box"><?endif?>
  \langle!-- \langlemiddle> -->
   <div class="part-l">
   <div id="content">
    <!-- <body> --><table border="0" cellpadding="1" 
cellspacing="1" width="100%">
<tr><td width="80%"><a href="$HOME_PAGE_LINK$"><!--<s5176>--
>Главная<!--</s>--></a> » «raquo; <><?if($CAT_NAME$)?><а
href="$MODULE_URL$">FAQ</a> &raquo; 
$CAT_NAME$<?else?>FAQ<?endif?></td>
<td align="right" style="white-space: 
nowrap;"><?if($ADD_ENTRY_LINK$)?>[ <a href="$ADD_ENTRY_LINK$"><!--
<s5201>--->Добавить вопрос<!--</s>--></a> ]<?endif?></td></tr>
\langle (table\rangle<?if($NO_CATEGORIES$)?><hr />$CATEGORIES$<?endif?>
\langlehr />
$BODY$<!--</math> <math>\langlebodv> -->
  \langlediv>\langle div\rangle <div class="part-r">
   \langle \text{aside}\rangle <div id="sidebar"> 
       $GLOBAL_CLEFTER$
     \langlediv> </aside>
  \langle/div\rangle\langle!-- \langle/middle> -->
   <div class="clr"></div>
   <?if($MODULE_ID$='forum')?></div><?endif?>
 \langle/div\rangle</div>
$GLOBAL_BFOOTER$
<script \overline{\phantom{a}}
```

```
src="/.s/t/1063/template.min.js"></script>
<div style="display:none">
\langlediv></body>
\langle/html>
```
## **ПРИЛОЖЕНИЕ Б**

Таблица Б.1 - Показатели финансово-экономической деятельности копировального центра «Тринити-Принт» в 2014-2016 гг.

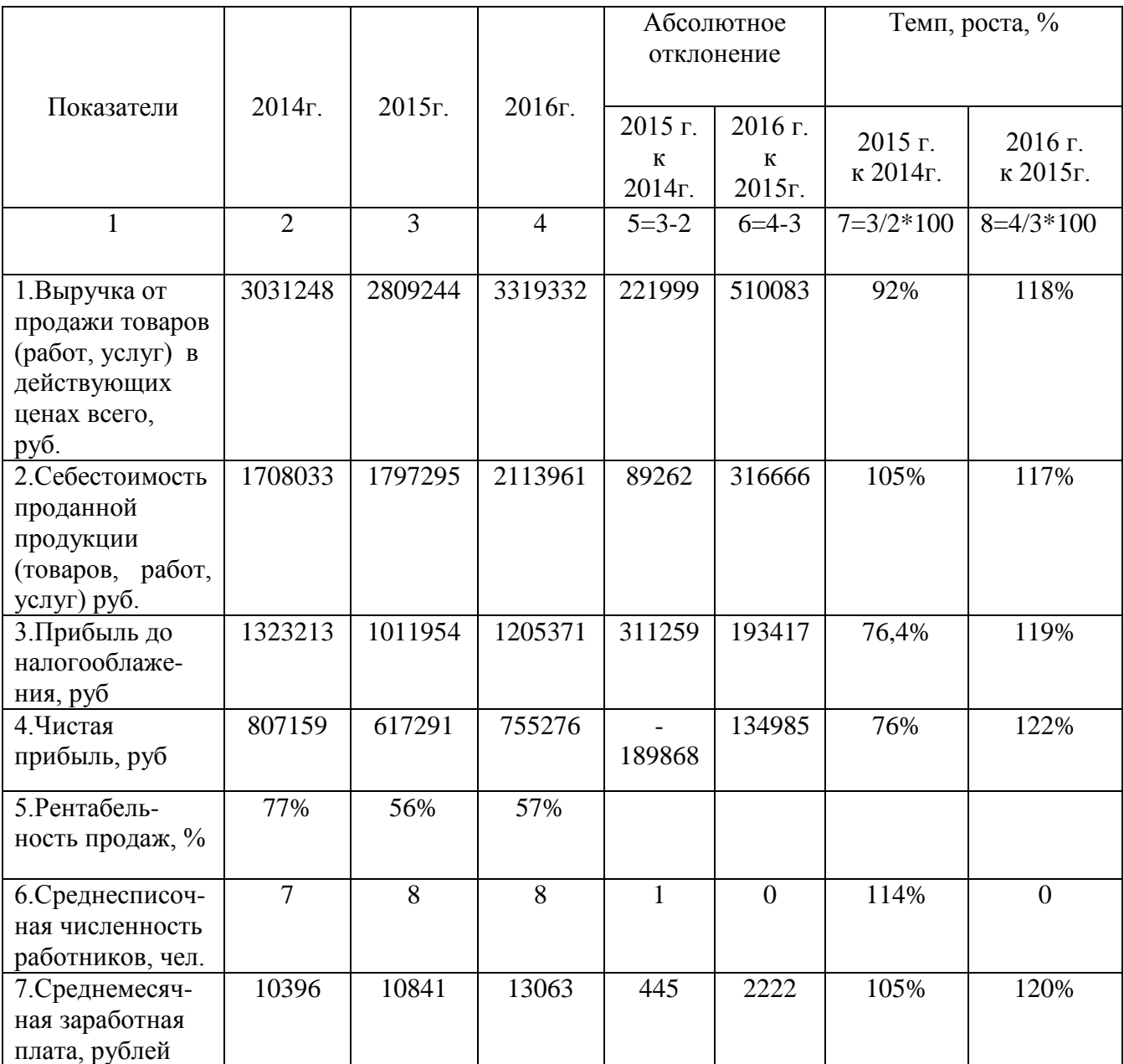